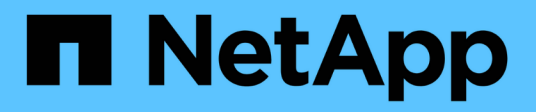

## **Manage iSCSI credentials**

ONTAP 9.14.1 REST API reference

NetApp April 02, 2024

This PDF was generated from https://docs.netapp.com/us-en/ontaprestapi/ontap/protocols\_san\_iscsi\_credentials\_endpoint\_overview.html on April 02, 2024. Always check docs.netapp.com for the latest.

# **Table of Contents**

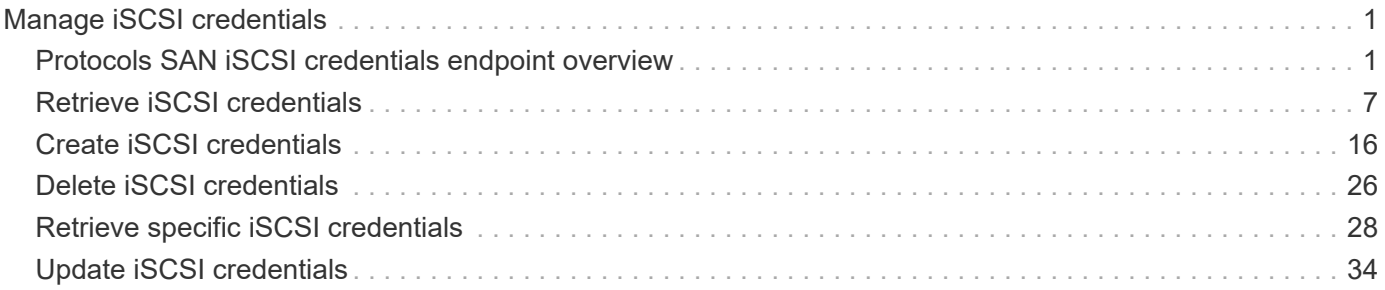

# <span id="page-2-0"></span>**Manage iSCSI credentials**

## <span id="page-2-1"></span>**Protocols SAN iSCSI credentials endpoint overview**

## **Overview**

An iSCSI credentials object defines authentication credentials to be used between an initiator and ONTAP. It identifies an authentication type, user names, and passwords that must be used to authenticate a specific initiator.

The iSCSI credentials REST API allows you to create, update, delete, and discover iSCSI credentials.

#### **How iSCSI authentication works**

An iSCSI credentials object defines the authentication credentials to be used between an initiator and ONTAP. While establishing an iSCSI connection, the initiator sends a login request to ONTAP to begin an iSCSI session. ONTAP then either permits or denies the login request, or determines that a login is not required.

For an initiator, you can specify an authentication type, user names and passwords, and a whitelist of optional network addresses from which the initiator is allowed to connect.

#### **iSCSI authentication methods**

- Challenge-Handshake Authentication Protocol (CHAP) The initiator logs in using a CHAP user name and password. There are two types of CHAP user names and passwords:
	- Inbound ONTAP authenticates the initiator. Inbound settings are required if you are using CHAP authentication.
	- Outbound These are optional credentials to enable the initiator to authenticate ONTAP. You can use credentials only if inbound credentials are also being used.
- deny The initiator is denied access to ONTAP.
- none ONTAP does not require authentication for the initiator. The CHAP inbound/outbound password can be any valid string or an even number of valid hexadecimal digits preceded by '0X' or '0x'.

## **Initiator address list**

The initiator address list is a way to specify valid IP addresses from which the initiator is allowed to connect. If the list is specified and the source address of an iSCSI connection is not in the list, the connection is rejected. Initiator addresses can be specified in either IPv4 or IPv6 format and in one of two forms:

• Range

```
{
    "start": "192.168.0.0",
    "end": "192.168.0.255"
}
```
• Mask

```
{
    "address": "192.168.0.0",
    "netmask": "24"
}
```
#### **Initiator "default"**

The default iSCSI authentication definition is created when the iSCSI service is created. An iSCSI credentials object with *default* as the initiator name identifies the default authentication for an SVM. The default credentials are used for any initiator that does not have specific iSCSI credentials. The default iSCSI authentication method is *none*, but can be changed to *deny* or *CHAP*. The default credentials object does not support an initiator address list.

#### **Examples**

#### **Creating iSCSI credentials requiring no authentication**

```
# The API:
POST /api/protocols/san/iscsi/credentials
# The call:
curl -X POST 'https://<mgmt-ip>/api/protocols/san/iscsi/credentials' -H
'Accept: application/hal+json' -d '{ "svm": { "name": "svm1" },
"initiator": "iqn.1992-08.com.netapp:initiator1", "authentication_type":
"none" }'
```
#### **Creating iSCSI credentials using CHAP inbound authentication**

```
# The API:
POST /api/protocols/san/iscsi/credentials
# The call:
curl -X POST 'https://<mgmt-ip>/api/protocols/san/iscsi/credentials' -H
'Accept: application/hal+json' -d '{ "svm": { "name": "svm1" },
"initiator": "iqn.1992-08.com.netapp:initiator2", "authentication_type":
"CHAP", "chap": { "inbound": { "user": "user1", "password": "password1" }
} }'
```
#### **Retrieving all properties of all iSCSI credentials**

The fields query parameter is used to request all iSCSI credentials properties.

Passwords are not included in the GET output.

```
# The API:
GET /api/protocols/san/iscsi/credentials
# The call:
curl -X GET 'https://<mgmt-
ip>/api/protocols/san/iscsi/credentials?fields=*' -H 'Accept:
application/hal+json'
# The response:
{
"records": [
    {
      "svm": {
        "uuid": "19d04b8e-94d7-11e8-8370-005056b48fd2",
      "name": "svm1",
      " links": {
          "self": {
             "href": "/api/svm/svms/19d04b8e-94d7-11e8-8370-005056b48fd2"
          }
        }
      },
      "initiator": "default",
    "authentication type": "none",
    " links": {
        "self": {
           "href": "/api/protocols/san/iscsi/credentials/19d04b8e-94d7-11e8-
8370-005056b48fd2/default"
        }
      }
    },
    {
      "svm": {
        "uuid": "19d04b8e-94d7-11e8-8370-005056b48fd2",
        "name": "svm1",
      " links": {
           "self": {
             "href": "/api/svm/svms/19d04b8e-94d7-11e8-8370-005056b48fd2"
          }
        }
      },
      "initiator": "iqn.1992-08.com.netapp:initiator1",
    "authentication type": "none",
    " links": {
        "self": {
```

```
  "href": "/api/protocols/san/iscsi/credentials/19d04b8e-94d7-11e8-
8370-005056b48fd2/iqn.1992-08.com.netapp:initiator1"
        }
     }
    },
    {
      "svm": {
        "uuid": "19d04b8e-94d7-11e8-8370-005056b48fd2",
        "name": "svm1",
        "_links": {
           "self": {
             "href": "/api/svm/svms/19d04b8e-94d7-11e8-8370-005056b48fd2"
          }
        }
      },
      "initiator": "iqn.1992-08.com.netapp:initiator2",
      "authentication_type": "chap",
      "chap": {
        "inbound": {
           "user": "user1"
        }
      },
    " links": {
        "self": {
           "href": "/api/protocols/san/iscsi/credentials/19d04b8e-94d7-11e8-
8370-005056b48fd2/iqn.1992-08.com.netapp:initiator2"
        }
     }
    },
    {
      "svm": {
        "uuid": "25f617cf-94d7-11e8-8370-005056b48fd2",
        "name": "svm2",
      " links": {
          "self": {
             "href": "/api/svm/svms/25f617cf-94d7-11e8-8370-005056b48fd2"
          }
        }
      },
      "initiator": "default",
    "authentication type": "none",
    " links": {
        "self": {
           "href": "/api/protocols/san/iscsi/credentials/25f617cf-94d7-11e8-
8370-005056b48fd2/default"
        }
```

```
  }
    },
    {
      "svm": {
        "uuid": "25f617cf-94d7-11e8-8370-005056b48fd2",
        "name": "svm2",
      " links": {
          "self": {
             "href": "/api/svm/svms/25f617cf-94d7-11e8-8370-005056b48fd2"
          }
        }
      },
      "initiator": "iqn.1992-08.com.netapp:initiator2",
    "authentication type": "none",
    " links": {
        "self": {
           "href": "/api/protocols/san/iscsi/credentials/25f617cf-94d7-11e8-
8370-005056b48fd2/iqn.1992-08.com.netapp:initiator2"
        }
     }
    },
    {
      "svm": {
        "uuid": "25f617cf-94d7-11e8-8370-005056b48fd2",
        "name": "svm2",
        "_links": {
           "self": {
             "href": "/api/svm/svms/25f617cf-94d7-11e8-8370-005056b48fd2"
  }
        }
      },
      "initiator": "iqn.1992-08.com.netapp:initiator3",
    "authentication type": "deny",
    " links": {
        "self": {
           "href": "/api/protocols/san/iscsi/credentials/25f617cf-94d7-11e8-
8370-005056b48fd2/iqn.1992-08.com.netapp:initiator3"
        }
      }
   }
\frac{1}{2}"num records": 6,
" links": {
   "self": {
      "href": "/api/protocols/san/iscsi/credentials?fields=*"
    }
```
} }

#### **Retrieving specific iSCSI credentials**

```
# The API:
GET /api/protocols/san/iscsi/credentials/{svm.uuid}/{initiator}
# The call:
curl -X GET 'https://<mgmt-
ip>/api/protocols/san/iscsi/credentials/25f617cf-94d7-11e8-8370-
005056b48fd2/iqn.1992-08.com.netapp:initiator2' -H 'Accept:
application/hal+json'
# The response:
{
"svm": {
    "uuid": "25f617cf-94d7-11e8-8370-005056b48fd2",
    "name": "svm2",
    "_links": {
      "self": {
        "href": "/api/svm/svms/25f617cf-94d7-11e8-8370-005056b48fd2"
      }
    }
},
"initiator": "iqn.1992-08.com.netapp:initiator2",
"authentication type": "chap",
"chap": {
    "inbound": {
      "user": "user1"
   }
},
" links": {
   "self": {
      "href": "/api/protocols/san/iscsi/credentials/25f617cf-94d7-11e8-8370-
005056b48fd2/iqn.1992-08.com.netapp:initiator2"
    }
}
}
```

```
# The API:
PATCH /api/protocols/san/iscsi/credentials/{svm.uuid}/{initiator}
# The call:
curl -X PATCH 'https://<mgmt-
ip>/api/protocols/san/iscsi/credentials/25f617cf-94d7-11e8-8370-
005056b48fd2/iqn.1992-08.com.netapp:initiator2' -H 'Accept:
application/hal+json' -d '{ "authentication type": "chap", "chap": {
"inbound": { "user": "user1", "password": "password1" } } }'
```
**Updating the initiator address list of iSCSI credentials**

```
# The API:
PATCH /api/protocols/san/iscsi/credentials/{svm.uuid}/{initiator}
# The call:
curl -X PATCH 'https://<mgmt-
ip>/api/protocols/san/iscsi/credentials/25f617cf-94d7-11e8-8370-
005056b48fd2/iqn.1992-08.com.netapp:initiator2' -H 'Accept:
application/hal+json' -d '{ "initiator_address": { "ranges": [ { "start":
"192.168.0.0", "end": "192.168.255.255" } ] } }'
```
#### **Deleting iSCSI credentials**

```
# The API:
DELETE /api/protocols/san/iscsi/credentials/{svm.uuid}/{initiator}
# The call:
curl -X DELETE 'https://<mgmt-
ip>/api/protocols/san/iscsi/credentials/25f617cf-94d7-11e8-8370-
005056b48fd2/iqn.1992-08.com.netapp:initiator2' -H 'Accept:
application/hal+json'
```
## <span id="page-8-0"></span>**Retrieve iSCSI credentials**

GET /protocols/san/iscsi/credentials

```
Introduced In: 9.6
```
Retrieves iSCSI credentials.

## **Related ONTAP commands**

• vserver iscsi security show

## **Learn more**

• [DOC /protocols/san/iscsi/credentials](https://docs.netapp.com/us-en/ontap-restapi/{relative_path}protocols_san_iscsi_credentials_endpoint_overview.html)

## **Parameters**

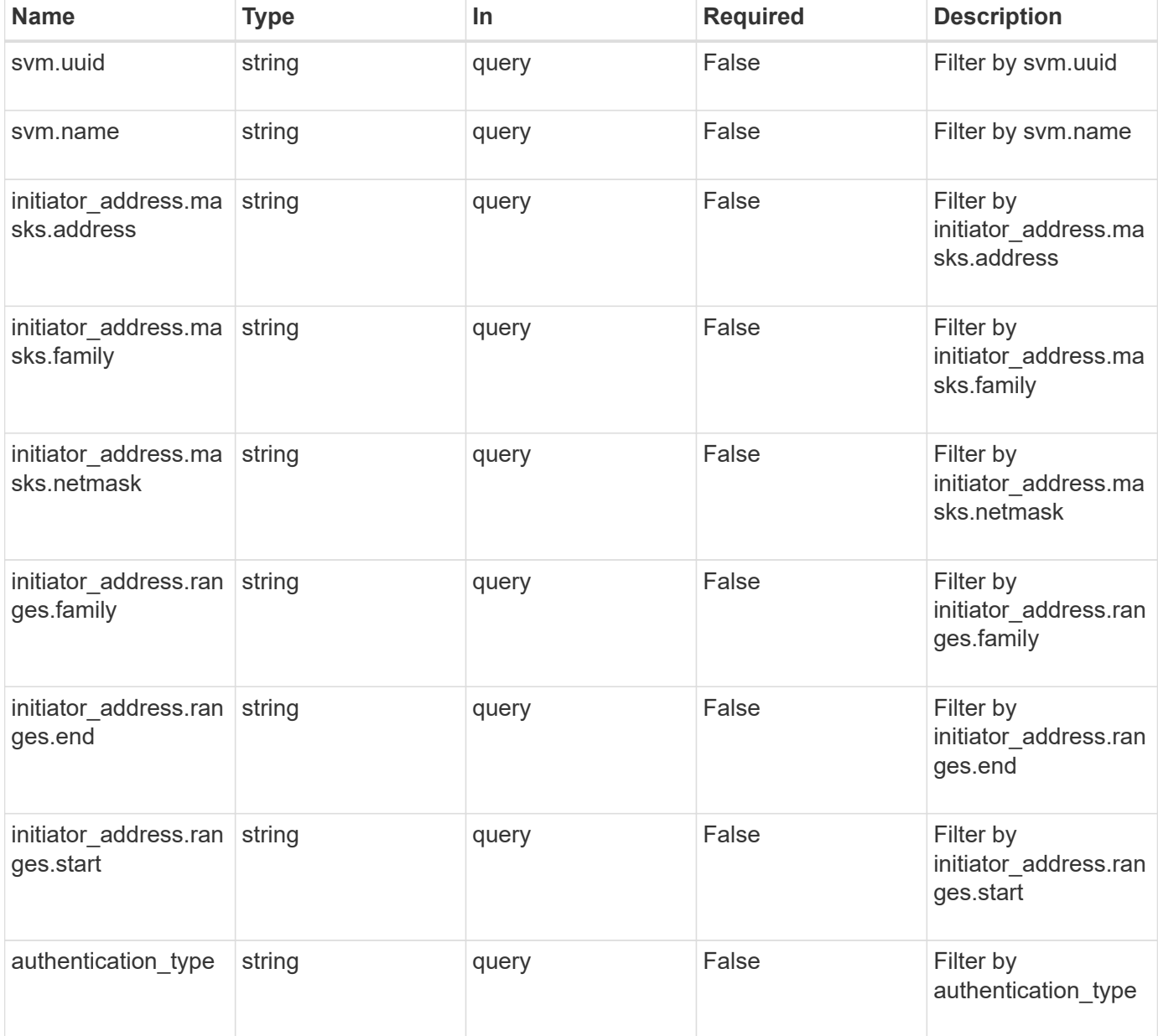

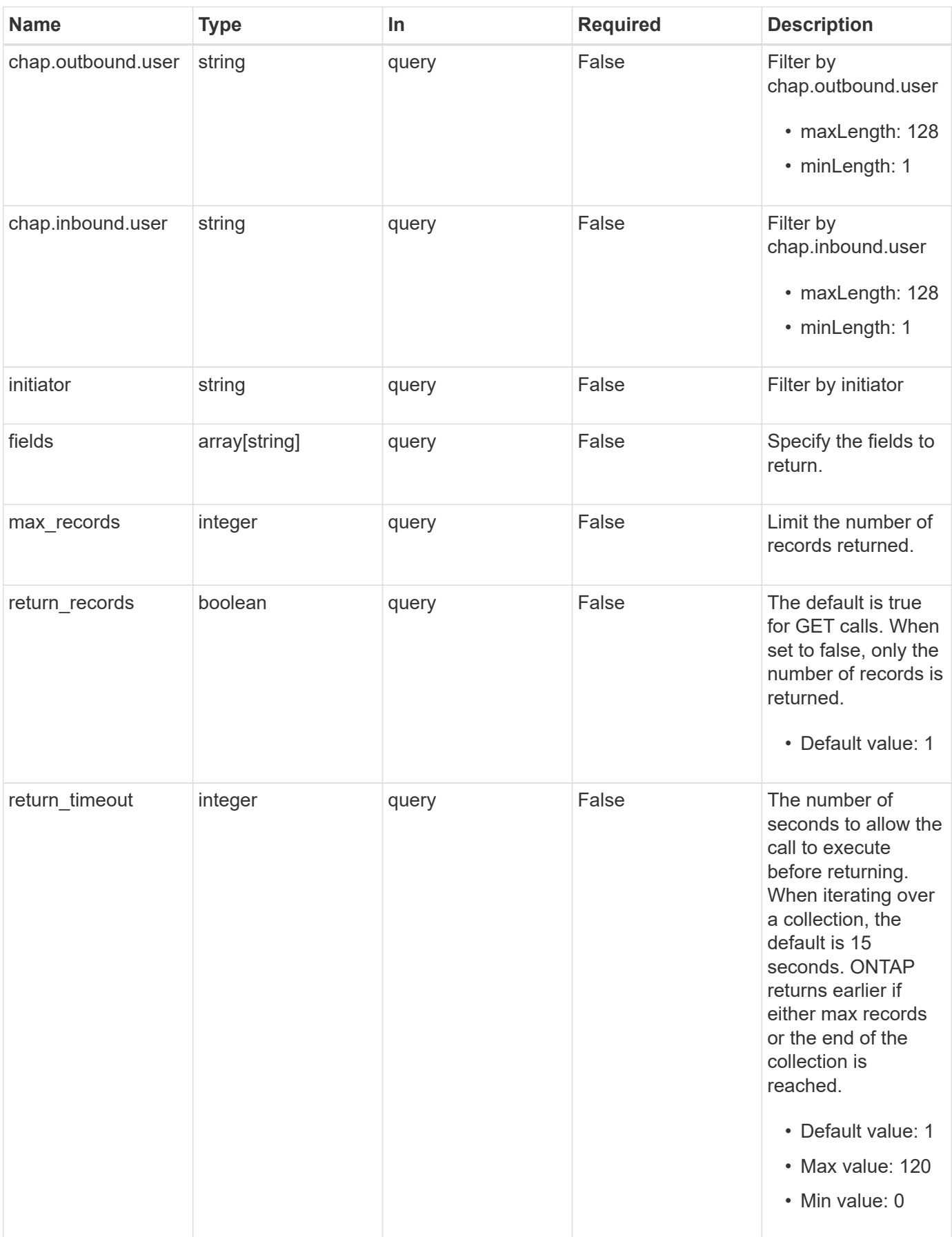

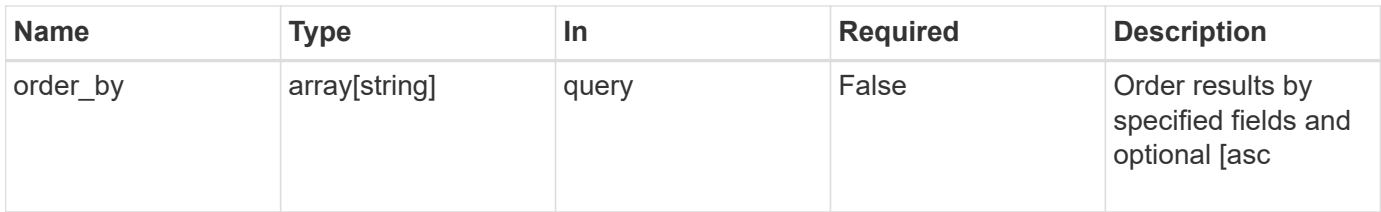

## **Response**

Status: 200, Ok

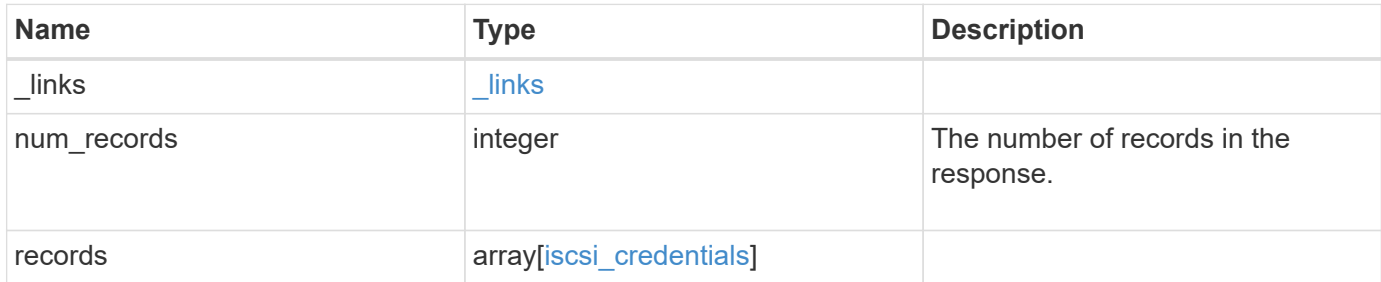

**Example response**

```
{
  " links": {
      "next": {
        "href": "/api/resourcelink"
      },
      "self": {
       "href": "/api/resourcelink"
      }
    },
    "num_records": 1,
    "records": {
    " links": {
        "self": {
          "href": "/api/resourcelink"
        }
      },
    "authentication type": "chap",
      "initiator": "iqn.1998-01.com.corp.iscsi:name1",
    "initiator address": {
        "masks": {
           "address": "10.10.10.7",
          "family": "ipv4",
          "netmask": "24"
        },
        "ranges": {
        "end": "10.10.10.7",
          "family": "ipv4",
          "start": "10.10.10.7"
        }
      },
      "svm": {
        "_links": {
         "self": {
             "href": "/api/resourcelink"
          }
        },
      "name": "svm1",
        "uuid": "02c9e252-41be-11e9-81d5-00a0986138f7"
      }
    }
}
```
## **Error**

Status: Default, Error

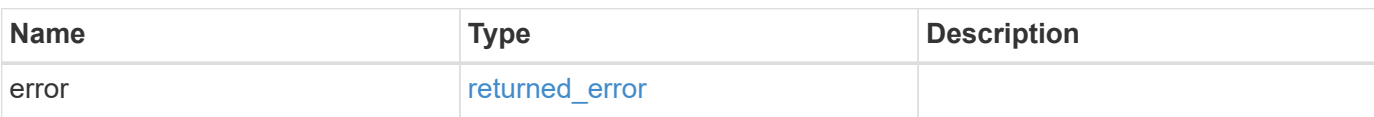

**Example error**

```
{
   "error": {
     "arguments": {
       "code": "string",
       "message": "string"
     },
     "code": "4",
     "message": "entry doesn't exist",
     "target": "uuid"
   }
}
```
## **Definitions**

#### **See Definitions**

href

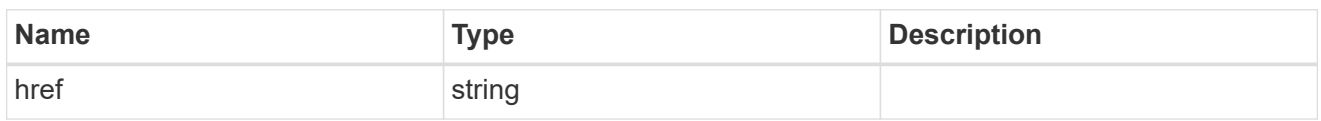

**Links** 

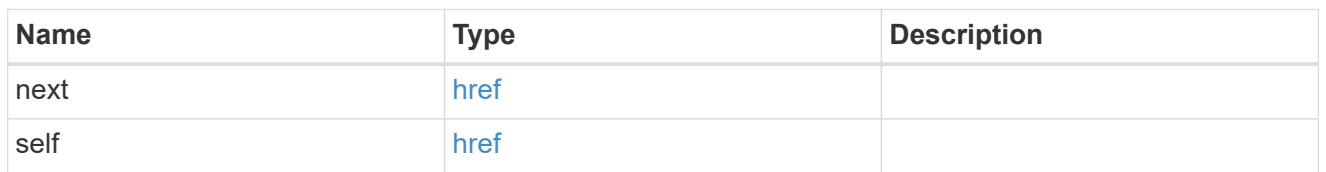

\_links

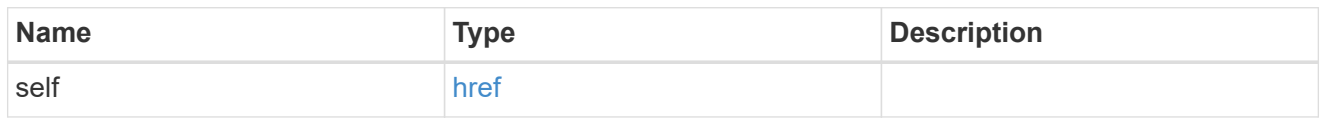

inbound

Inbound CHAP credentials.

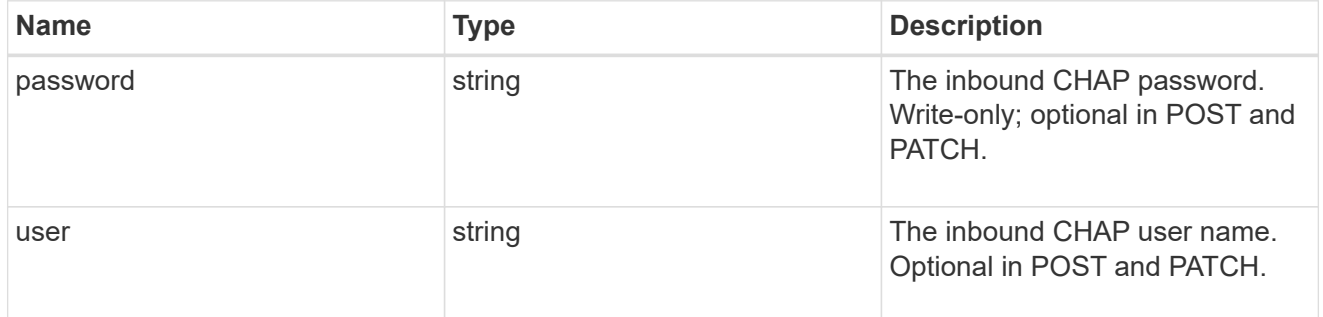

outbound

Output CHAP credentials.

To clear previously set outbound CHAP credentials, set property chap.outbound.user to an empty string in PATCH.

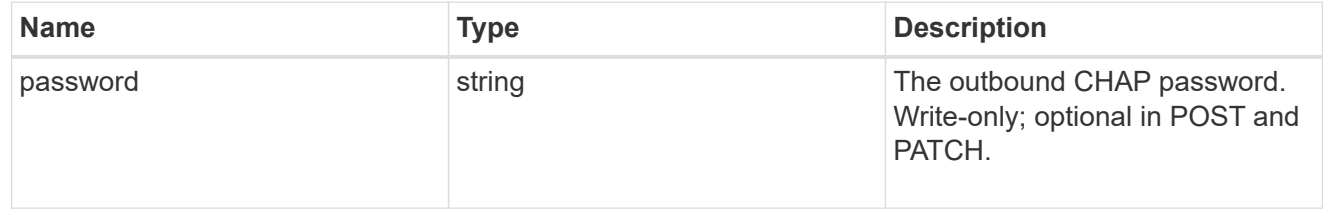

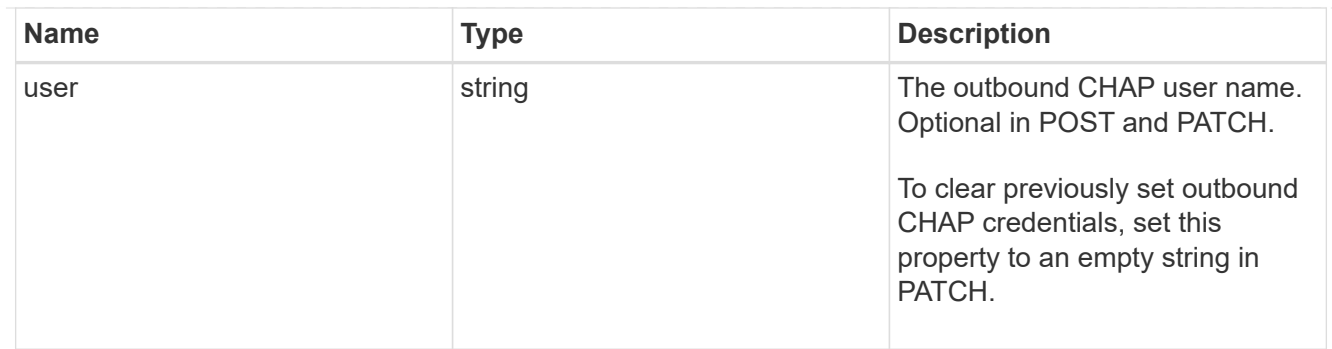

chap

## Challenge-Handshake Authentication Protocol (CHAP) credentials.

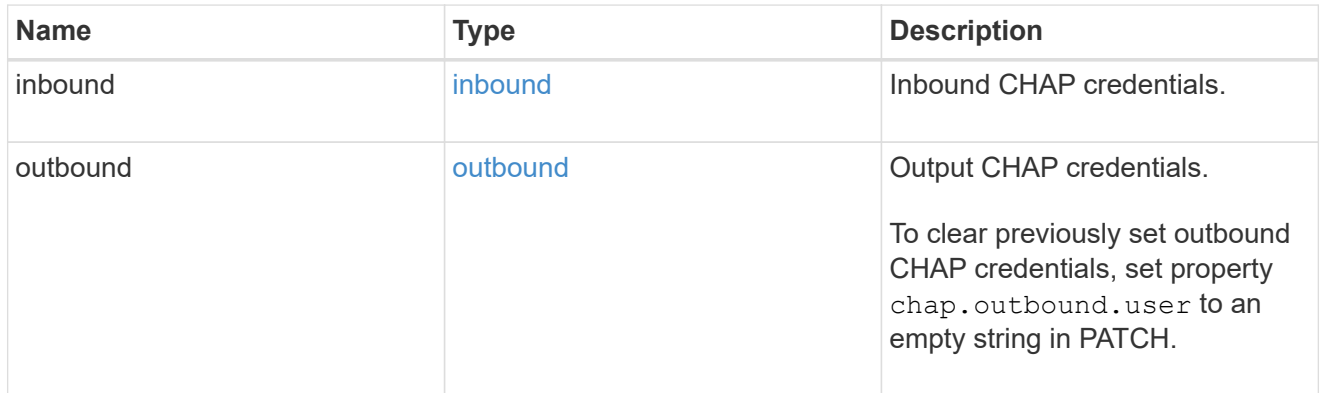

#### ip\_info

#### IP information

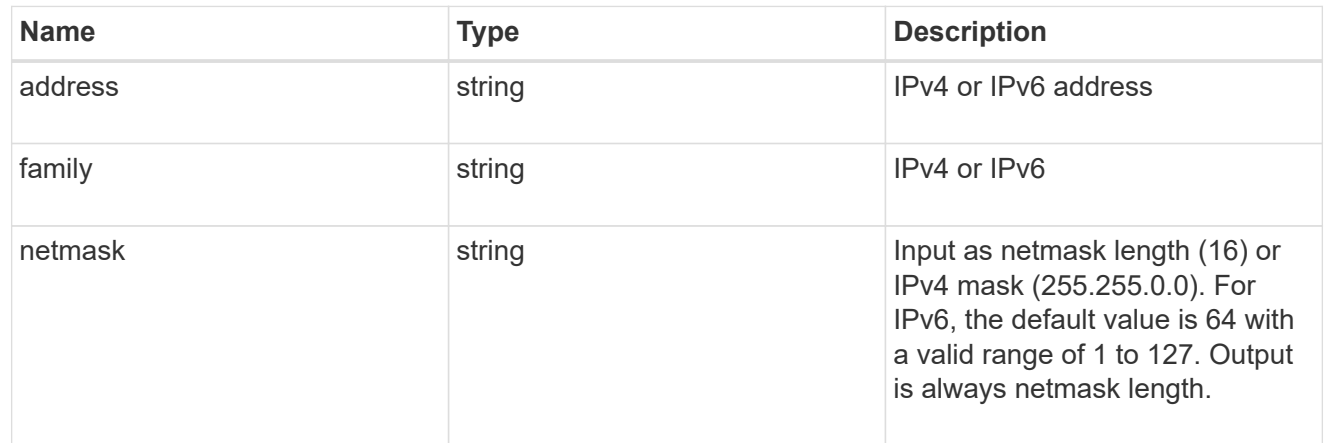

#### ip\_address\_range

#### IP address range

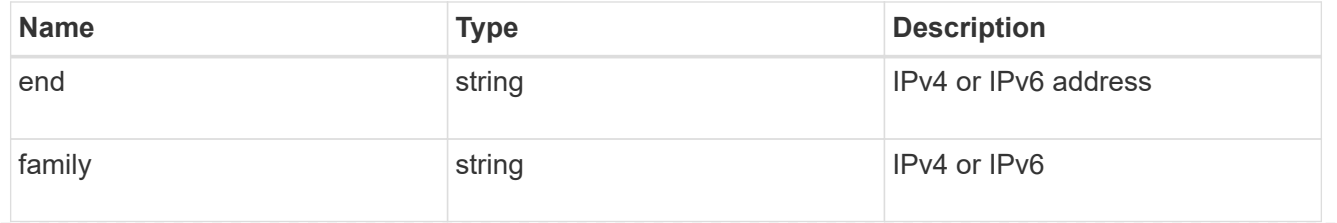

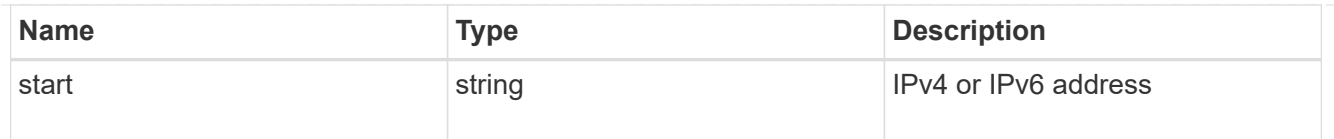

#### initiator\_address

Initiator address ranges.

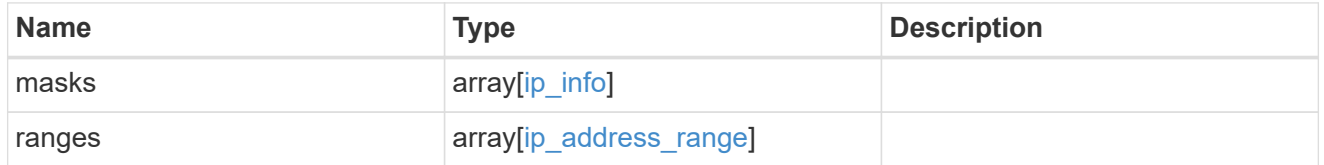

svm

SVM, applies only to SVM-scoped objects.

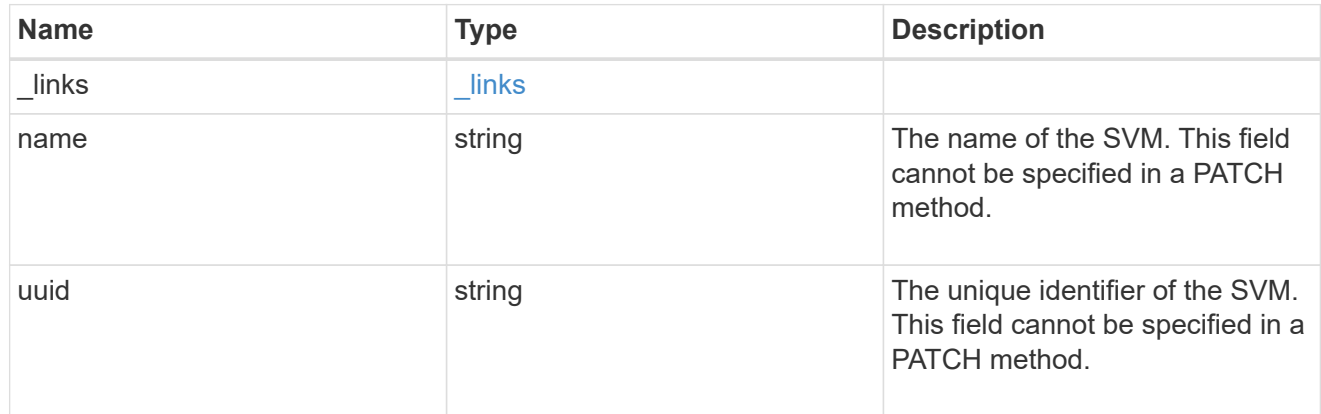

#### iscsi\_credentials

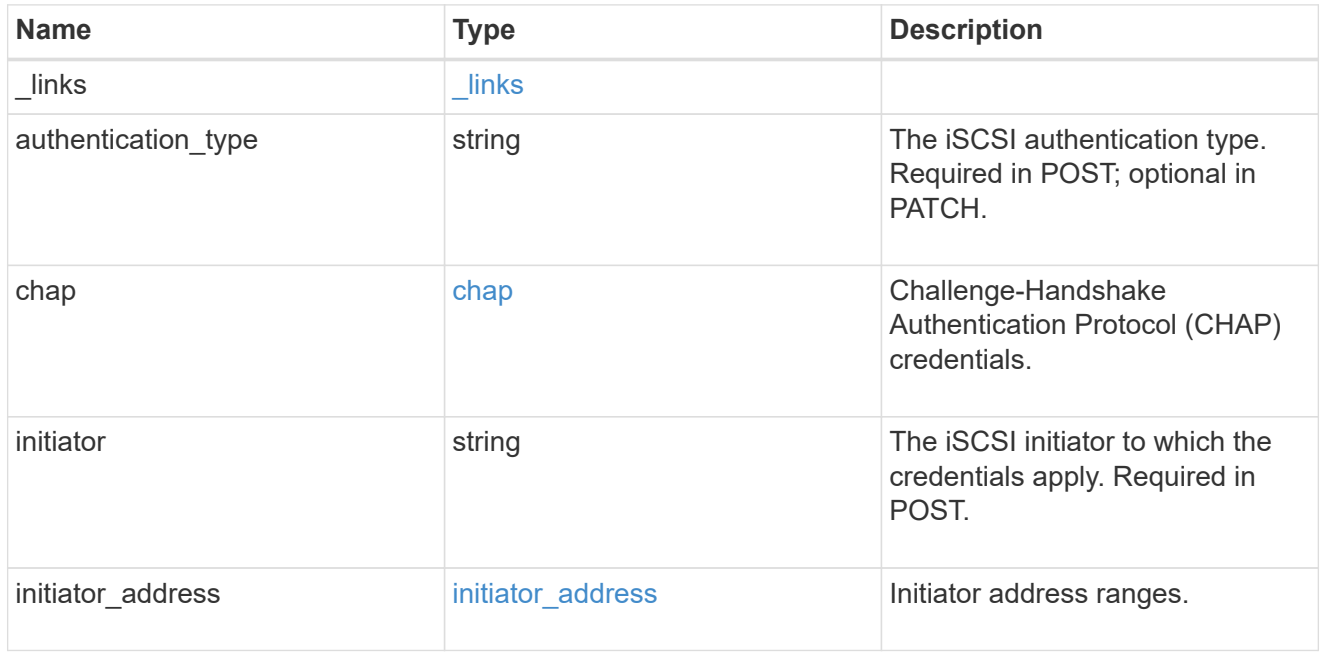

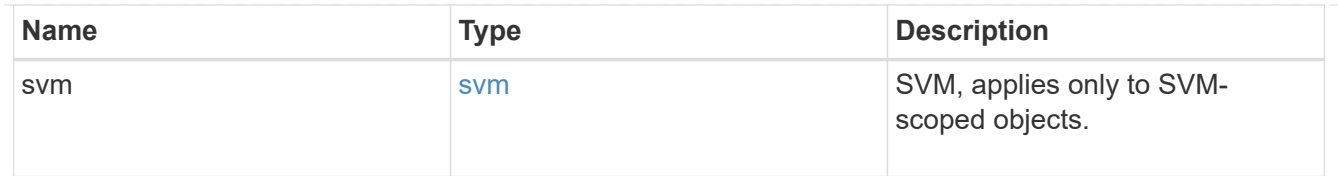

#### error\_arguments

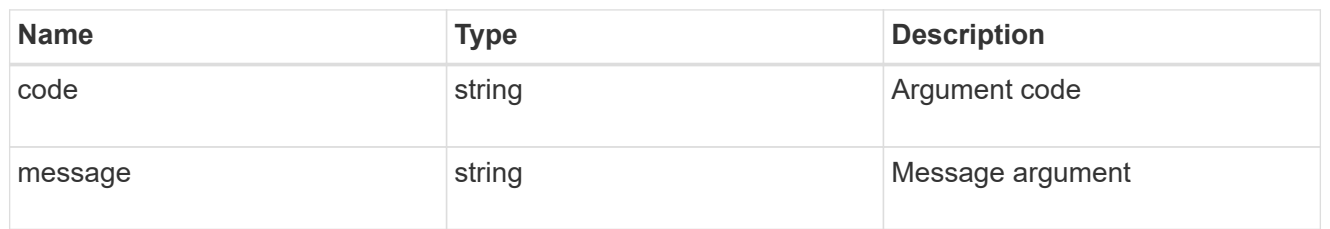

#### returned\_error

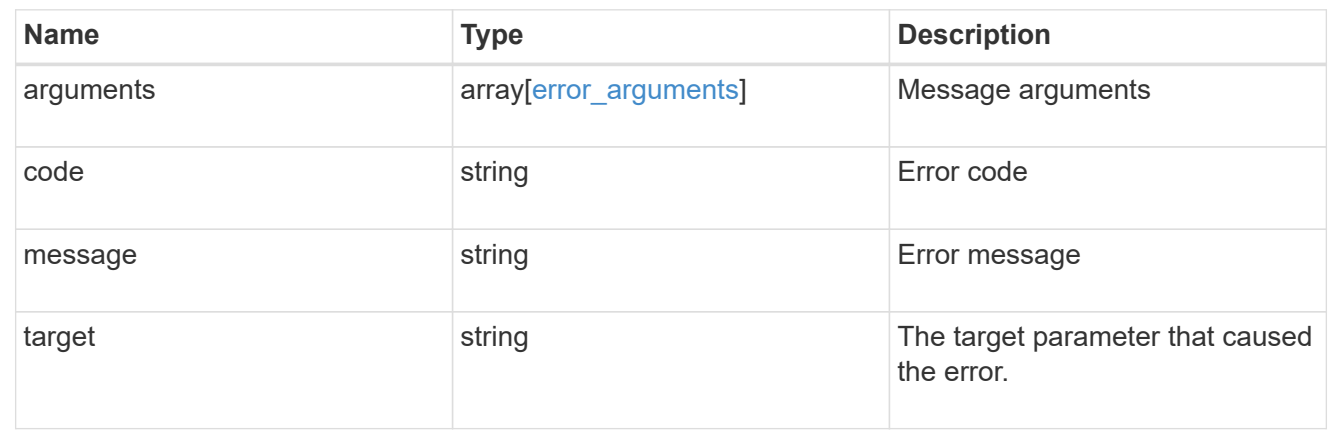

## <span id="page-17-0"></span>**Create iSCSI credentials**

POST /protocols/san/iscsi/credentials

#### **Introduced In:** 9.6

Creates iSCSI credentials.

## **Required properties**

- svm.uuid or svm.name Existing SVM in which to create the iSCSI credentials.
- initiator Initiator for which the iSCSI credentials are to be created.
- authentication type Type of authentication to use for the credentials.

## **Recommended optional properties**

- chap.inbound.user In-bound CHAP authentication user name.
- chap.inbound.password In-bound CHAP authentication password.
- chap.outbound.user Out-bound CHAP authentication user name.

• chap.outbound.password - Out-bound CHAP authentication password.

## **Related ONTAP commands**

• vserver iscsi security create

#### **Learn more**

• [DOC /protocols/san/iscsi/credentials](https://docs.netapp.com/us-en/ontap-restapi/{relative_path}protocols_san_iscsi_credentials_endpoint_overview.html)

## **Parameters**

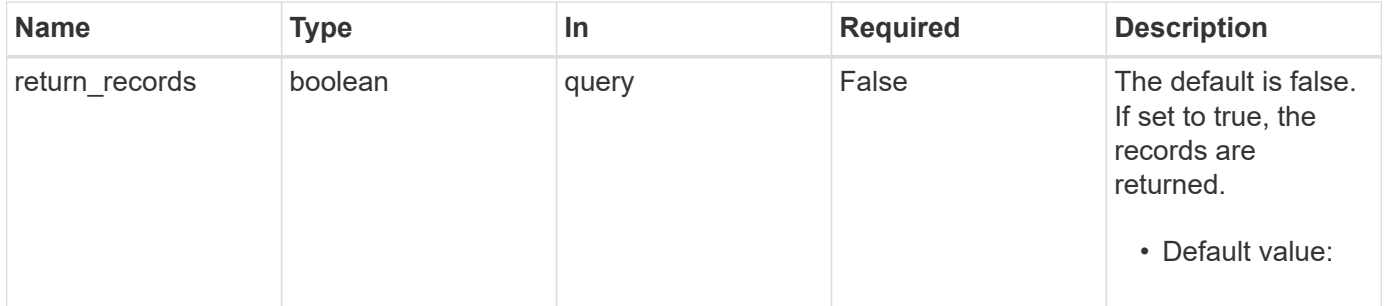

## **Request Body**

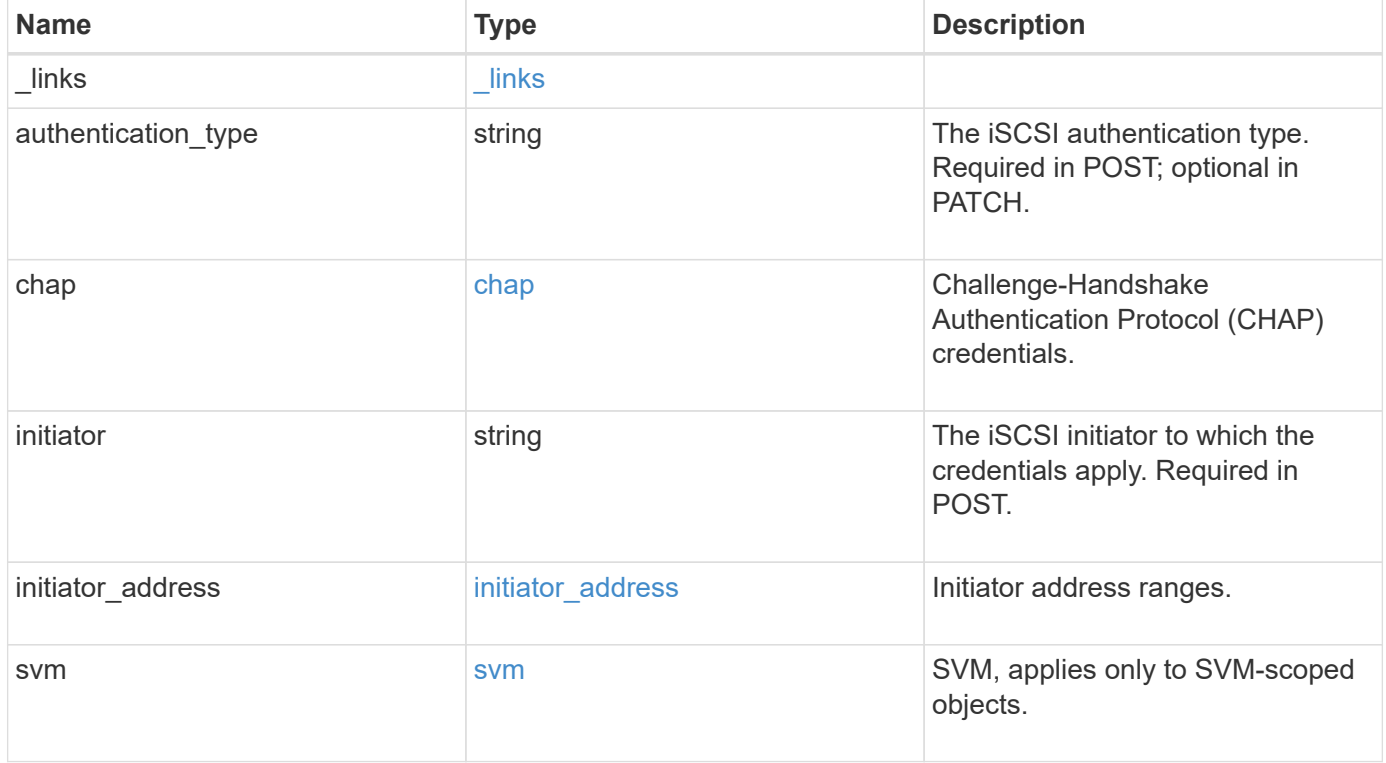

**Example request**

```
{
    "_links": {
      "self": {
        "href": "/api/resourcelink"
     }
    },
  "authentication type": "chap",
    "initiator": "iqn.1998-01.com.corp.iscsi:name1",
  "initiator address": {
      "masks": {
        "address": "10.10.10.7",
        "family": "ipv4",
       "netmask": "24"
      },
      "ranges": {
     "end": "10.10.10.7",
       "family": "ipv4",
       "start": "10.10.10.7"
     }
    },
    "svm": {
     "_links": {
       "self": {
         "href": "/api/resourcelink"
       }
      },
    "name": "svm1",
      "uuid": "02c9e252-41be-11e9-81d5-00a0986138f7"
   }
}
```
## **Response**

```
Status: 201, Created
```
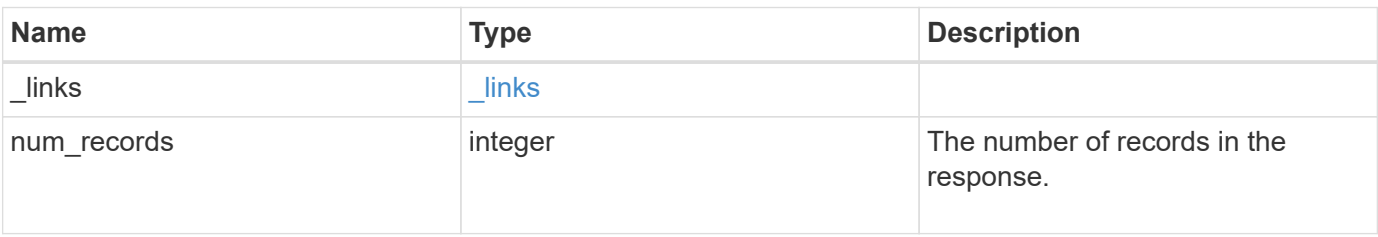

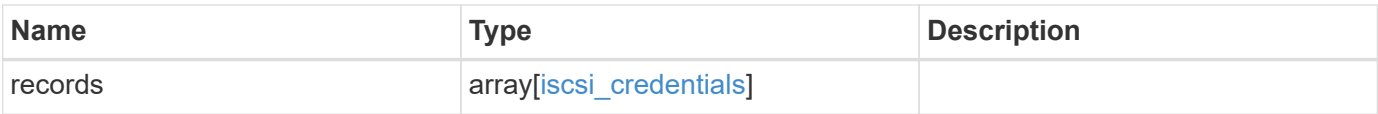

**Example response**

```
{
  " links": {
      "next": {
        "href": "/api/resourcelink"
      },
      "self": {
       "href": "/api/resourcelink"
      }
    },
    "num_records": 1,
    "records": {
    " links": {
        "self": {
          "href": "/api/resourcelink"
        }
      },
    "authentication type": "chap",
      "initiator": "iqn.1998-01.com.corp.iscsi:name1",
    "initiator address": {
        "masks": {
           "address": "10.10.10.7",
          "family": "ipv4",
          "netmask": "24"
        },
        "ranges": {
        "end": "10.10.10.7",
          "family": "ipv4",
          "start": "10.10.10.7"
        }
      },
      "svm": {
        "_links": {
         "self": {
             "href": "/api/resourcelink"
          }
        },
      "name": "svm1",
        "uuid": "02c9e252-41be-11e9-81d5-00a0986138f7"
      }
    }
}
```
#### **Headers**

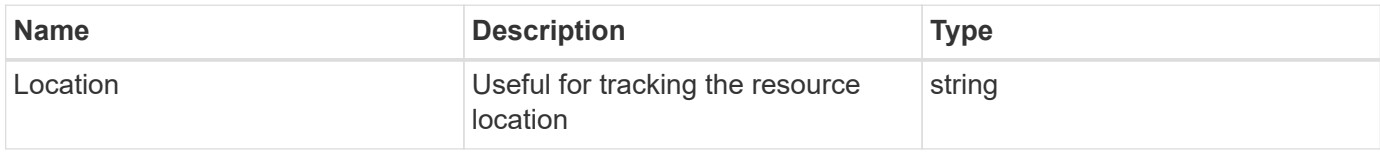

## **Error**

Status: Default

#### ONTAP Error Response Codes

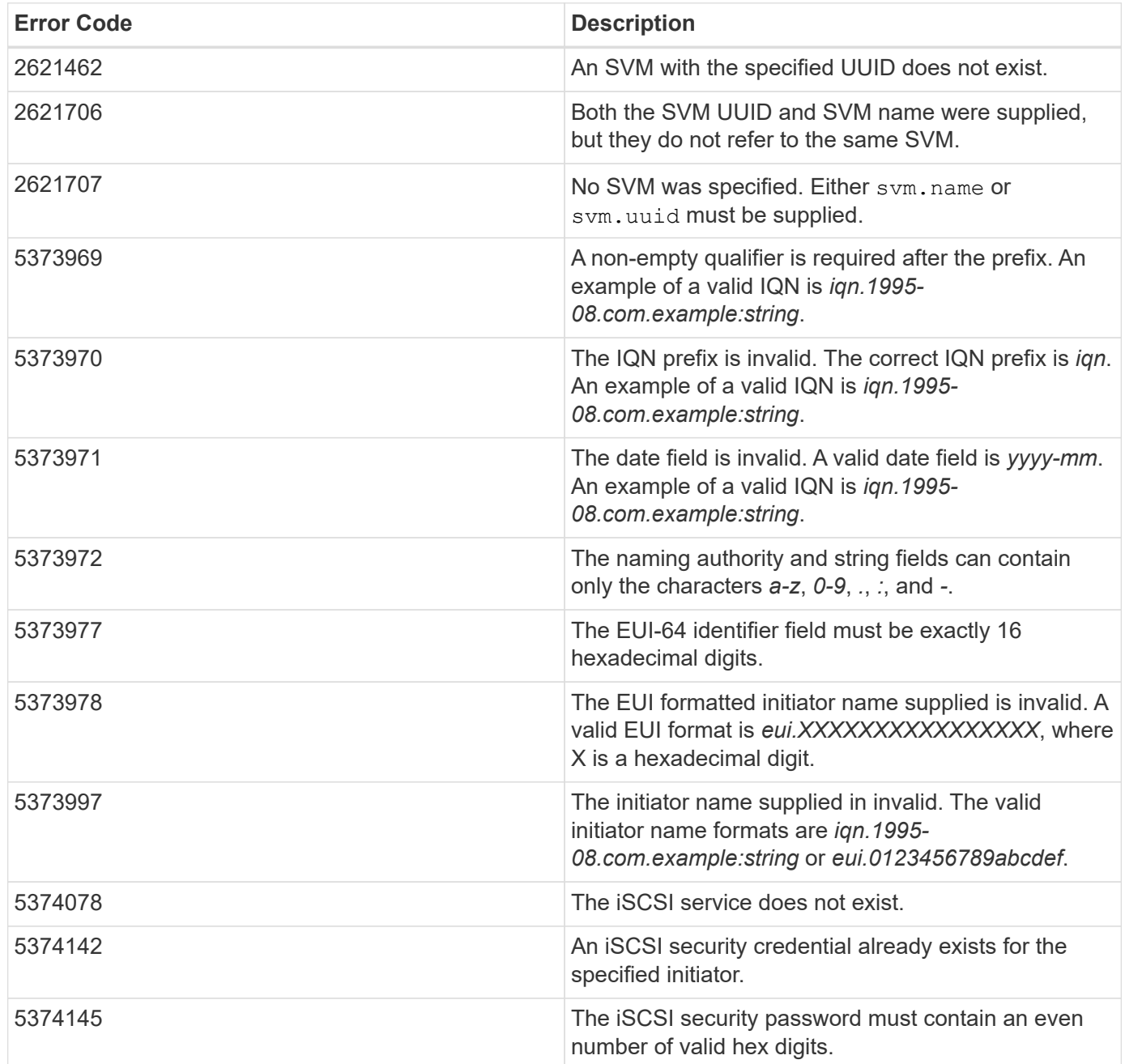

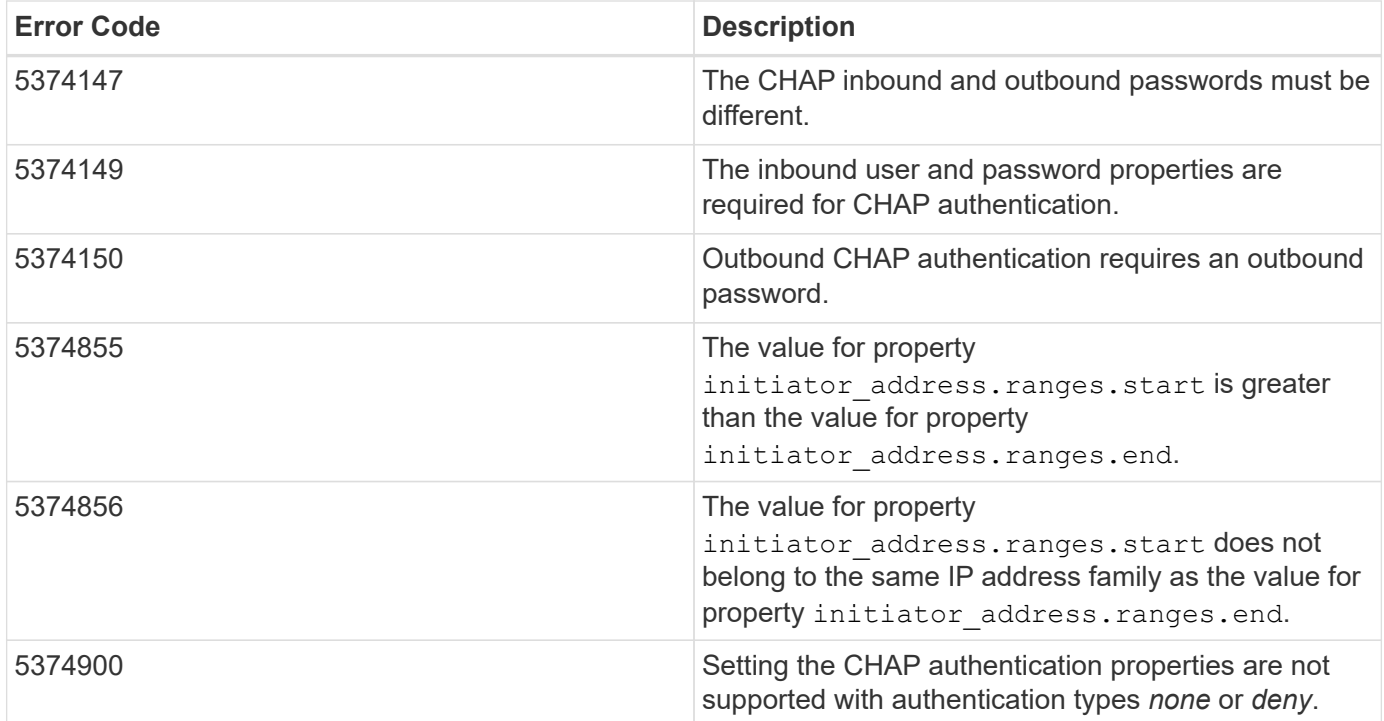

Also see the table of common errors in the [Response body](https://docs.netapp.com/us-en/ontap-restapi/{relative_path}getting_started_with_the_ontap_rest_api.html#Response_body) overview section of this documentation.

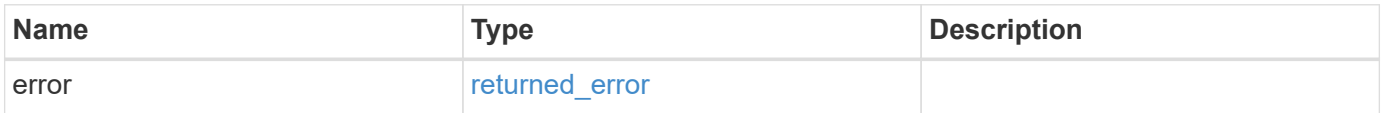

#### **Example error**

```
{
   "error": {
     "arguments": {
       "code": "string",
       "message": "string"
      },
      "code": "4",
      "message": "entry doesn't exist",
      "target": "uuid"
   }
}
```
## **Definitions**

#### **See Definitions**

href

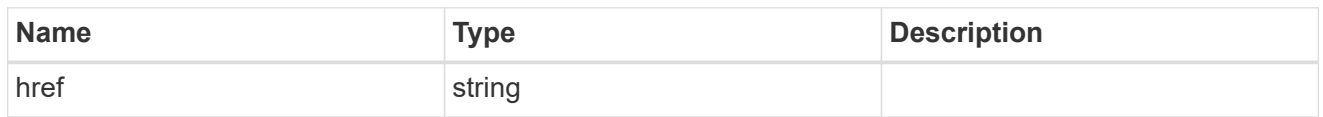

\_links

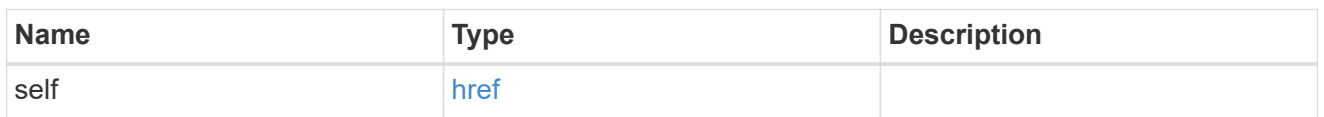

inbound

Inbound CHAP credentials.

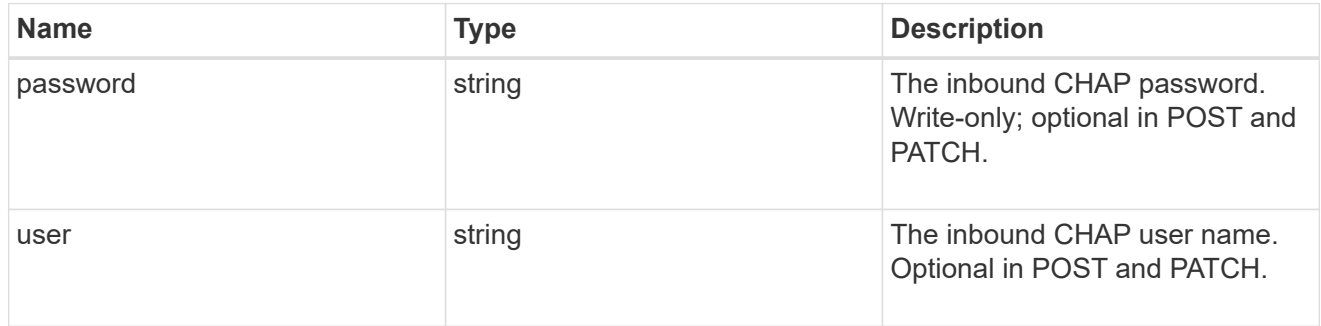

outbound

Output CHAP credentials.

To clear previously set outbound CHAP credentials, set property chap.outbound.user to an empty string in PATCH.

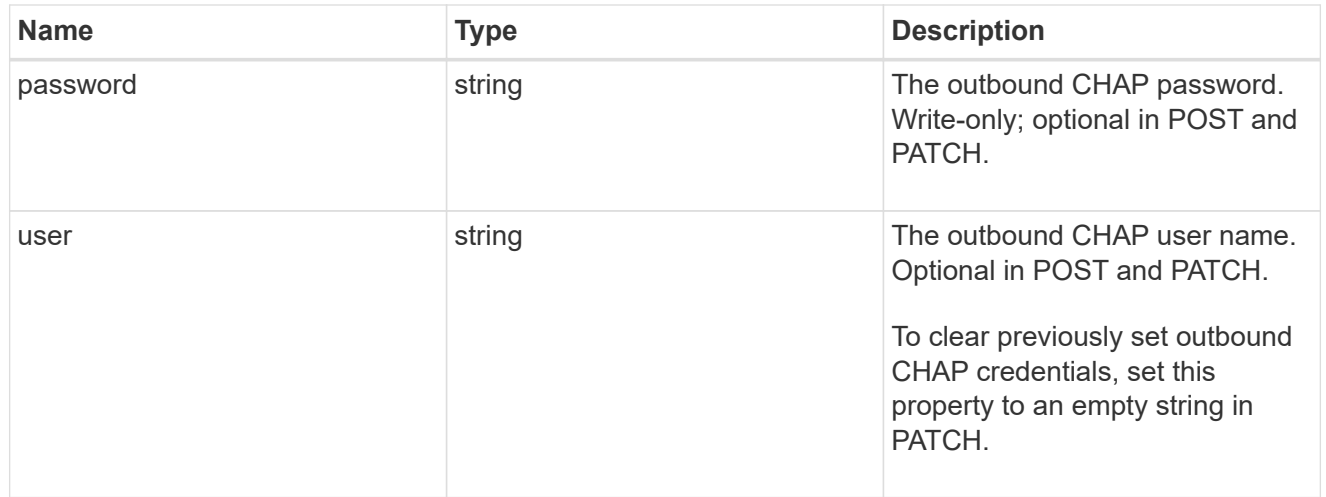

chap

Challenge-Handshake Authentication Protocol (CHAP) credentials.

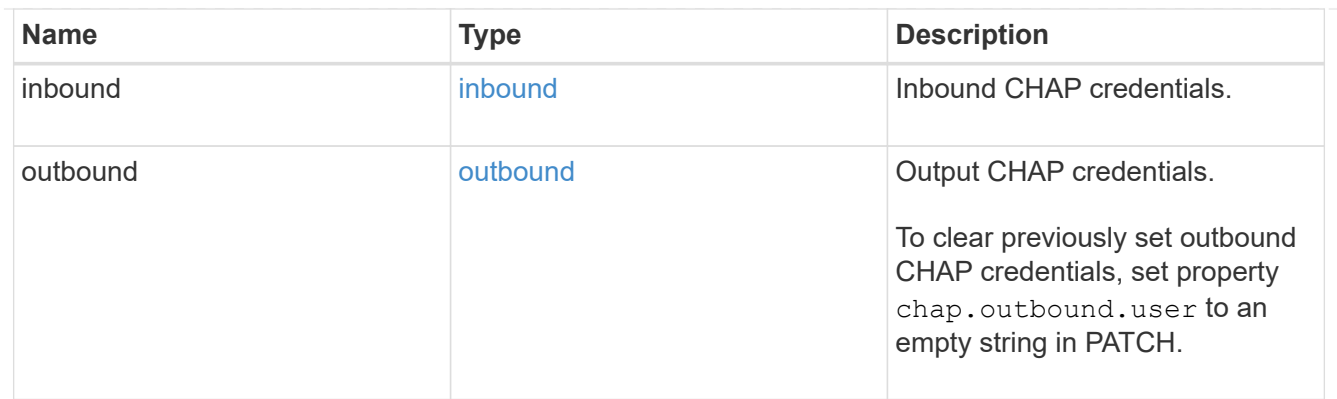

## ip\_info

## IP information

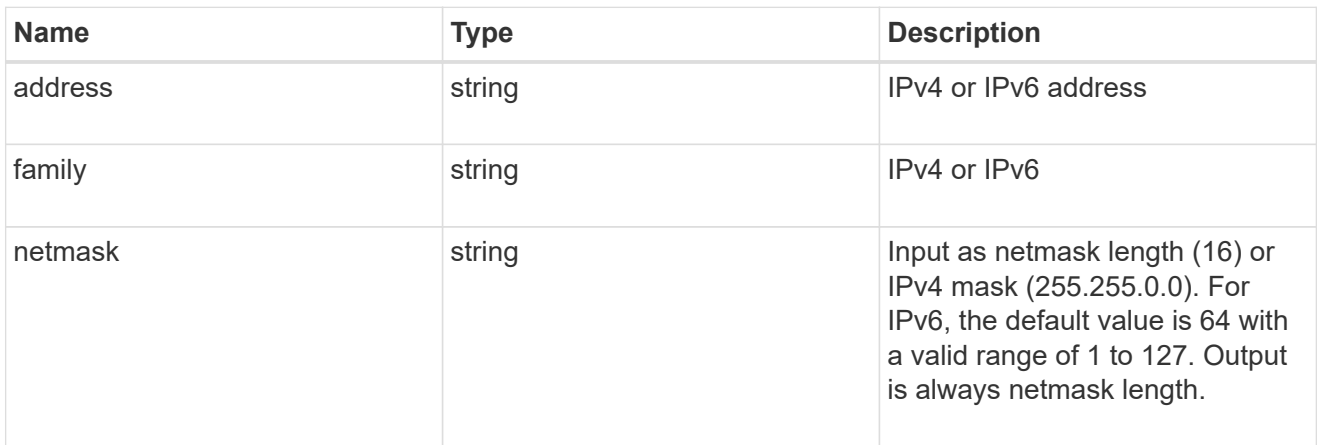

## ip\_address\_range

## IP address range

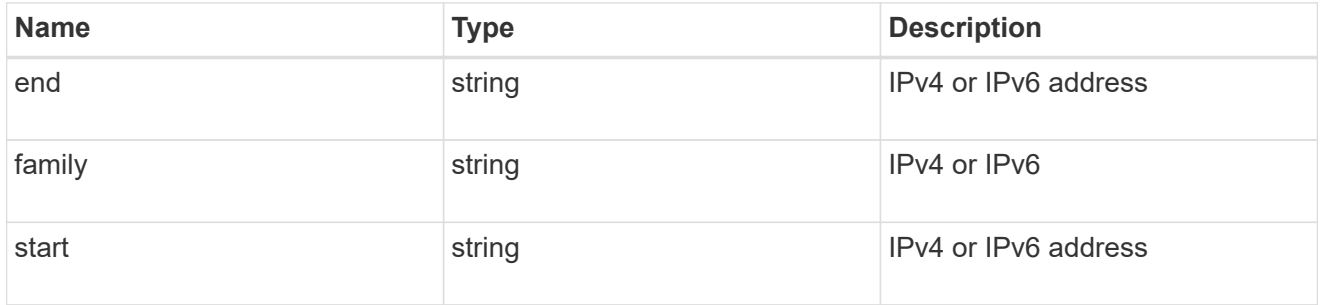

## initiator\_address

Initiator address ranges.

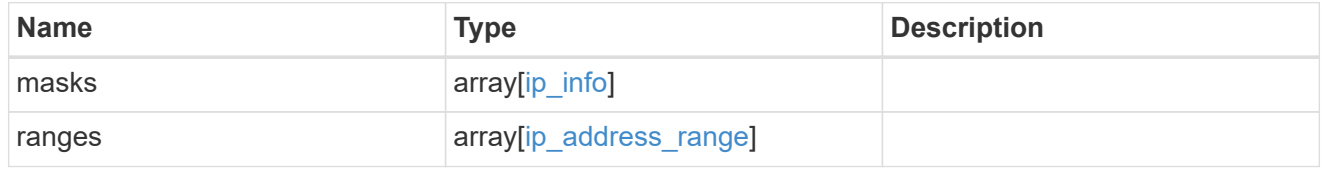

svm

SVM, applies only to SVM-scoped objects.

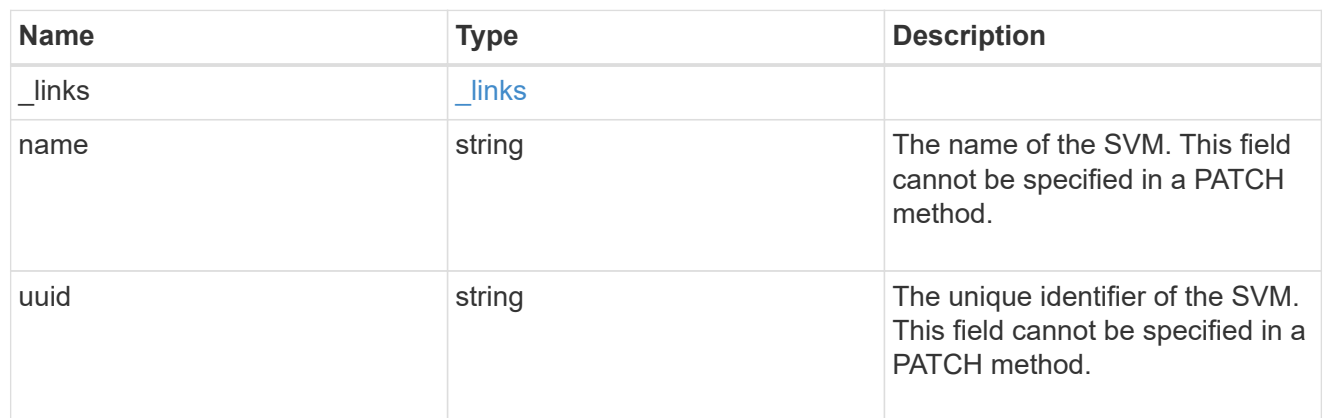

#### iscsi\_credentials

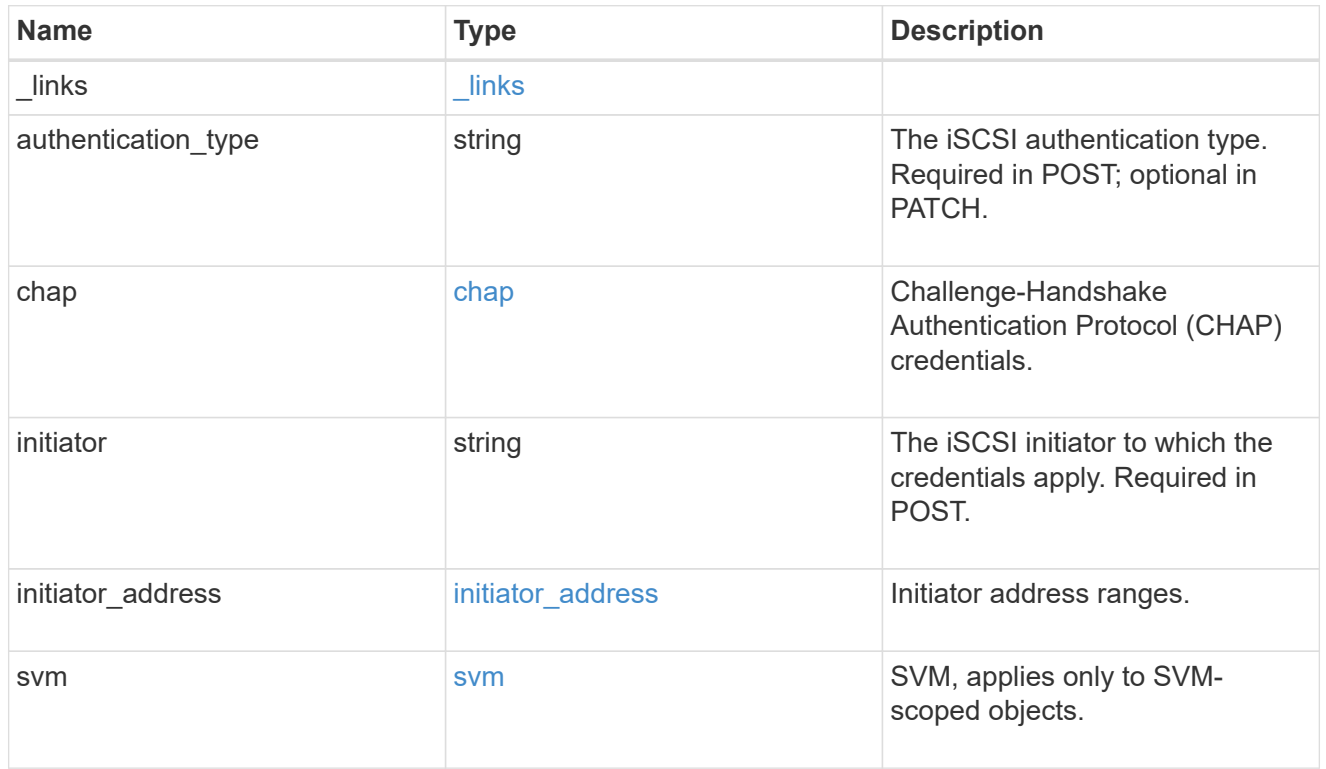

#### $_{\perp}$ links

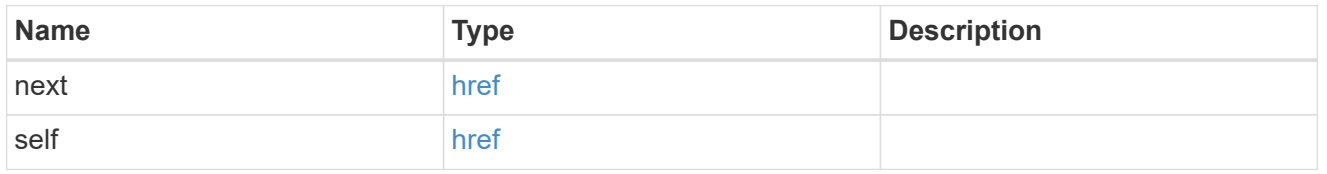

#### error\_arguments

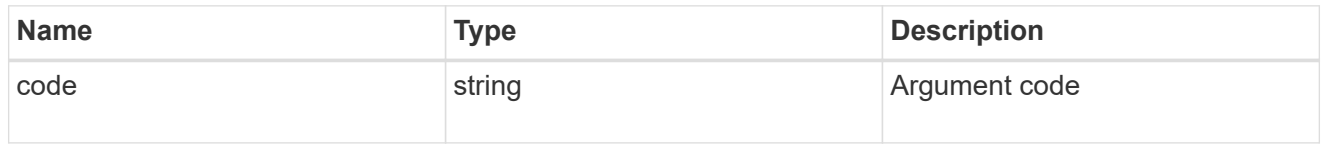

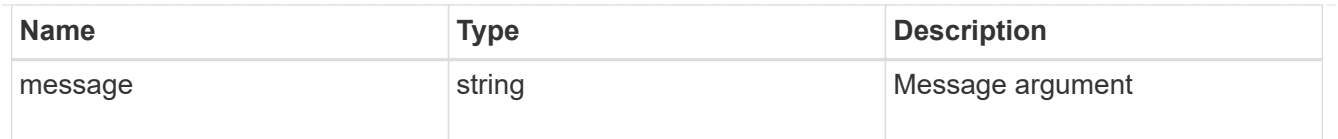

#### returned\_error

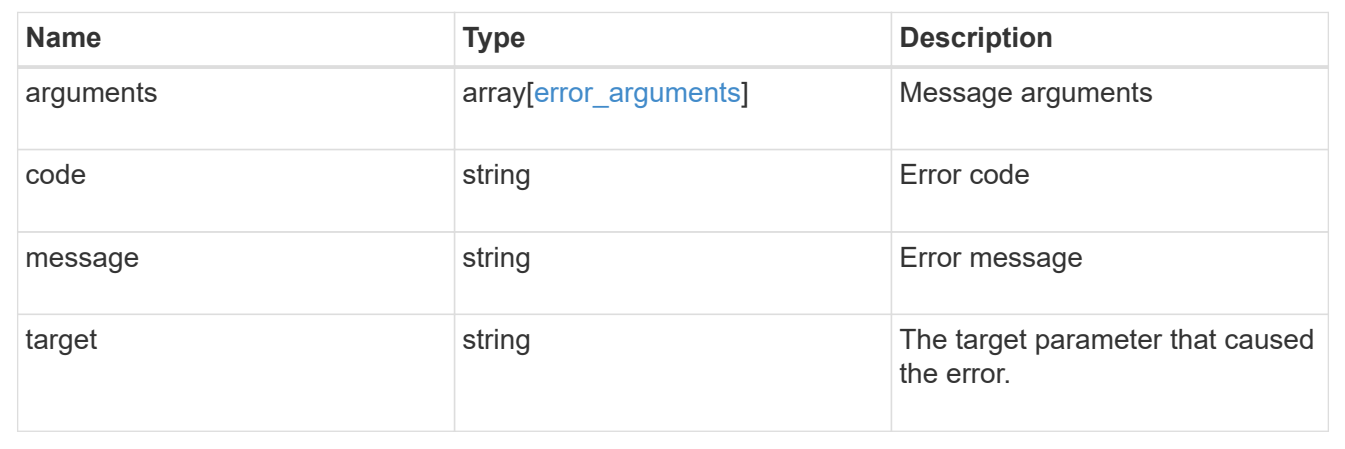

## <span id="page-27-0"></span>**Delete iSCSI credentials**

DELETE /protocols/san/iscsi/credentials/{svm.uuid}/{initiator}

#### **Introduced In:** 9.6

Deletes specified iSCSI credentials.

## **Related ONTAP commands**

• vserver iscsi security delete

#### **Learn more**

• [DOC /protocols/san/iscsi/credentials](https://docs.netapp.com/us-en/ontap-restapi/{relative_path}protocols_san_iscsi_credentials_endpoint_overview.html)

#### **Parameters**

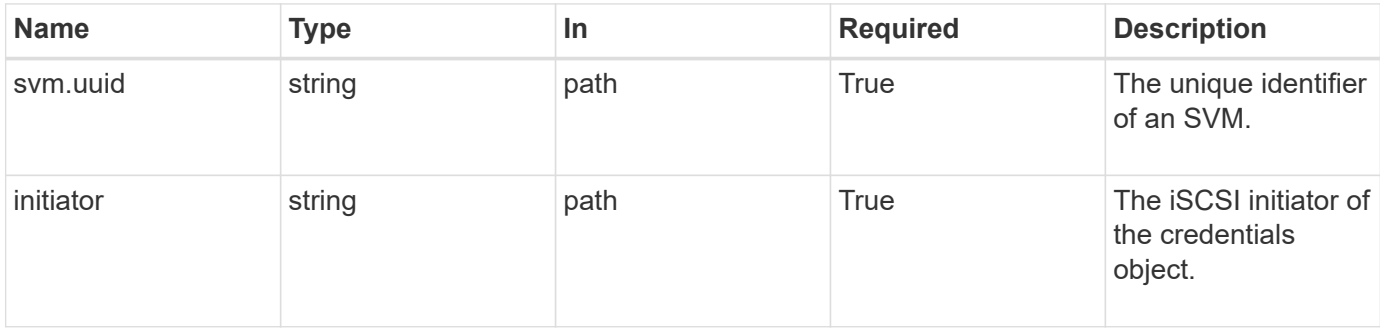

## **Response**

#### **Error**

Status: Default

#### ONTAP Error Response Codes

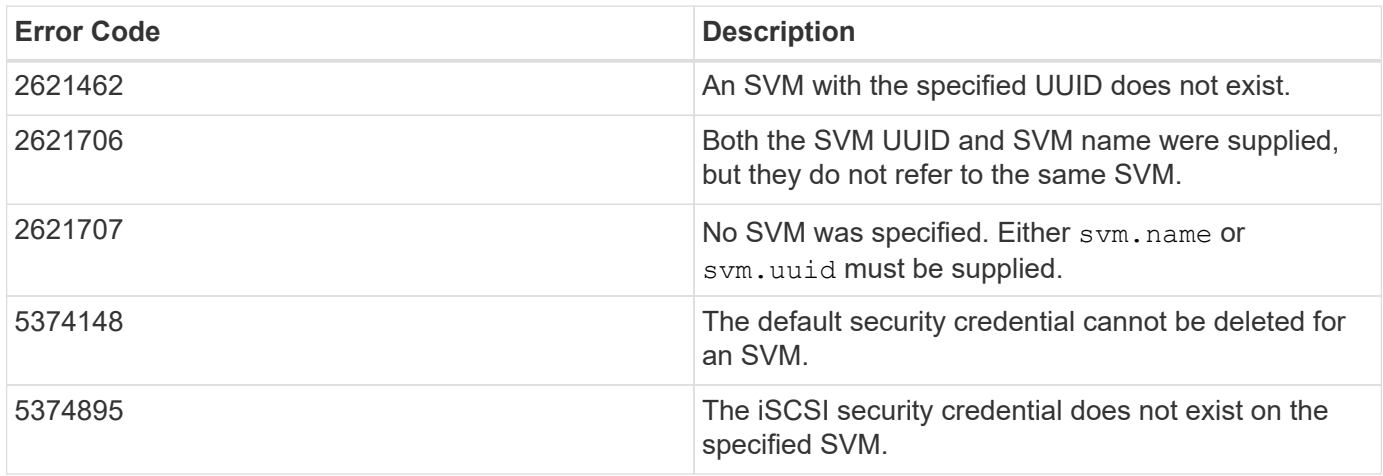

Also see the table of common errors in the [Response body](https://docs.netapp.com/us-en/ontap-restapi/{relative_path}getting_started_with_the_ontap_rest_api.html#Response_body) overview section of this documentation.

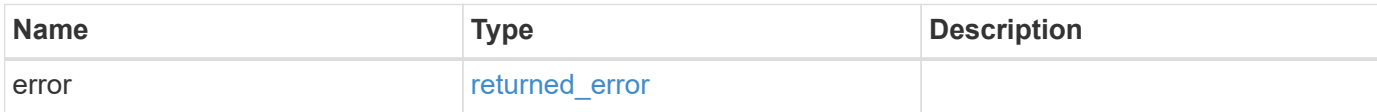

#### **Example error**

```
{
    "error": {
     "arguments": {
       "code": "string",
       "message": "string"
      },
      "code": "4",
      "message": "entry doesn't exist",
      "target": "uuid"
    }
}
```
## **Definitions**

#### **See Definitions**

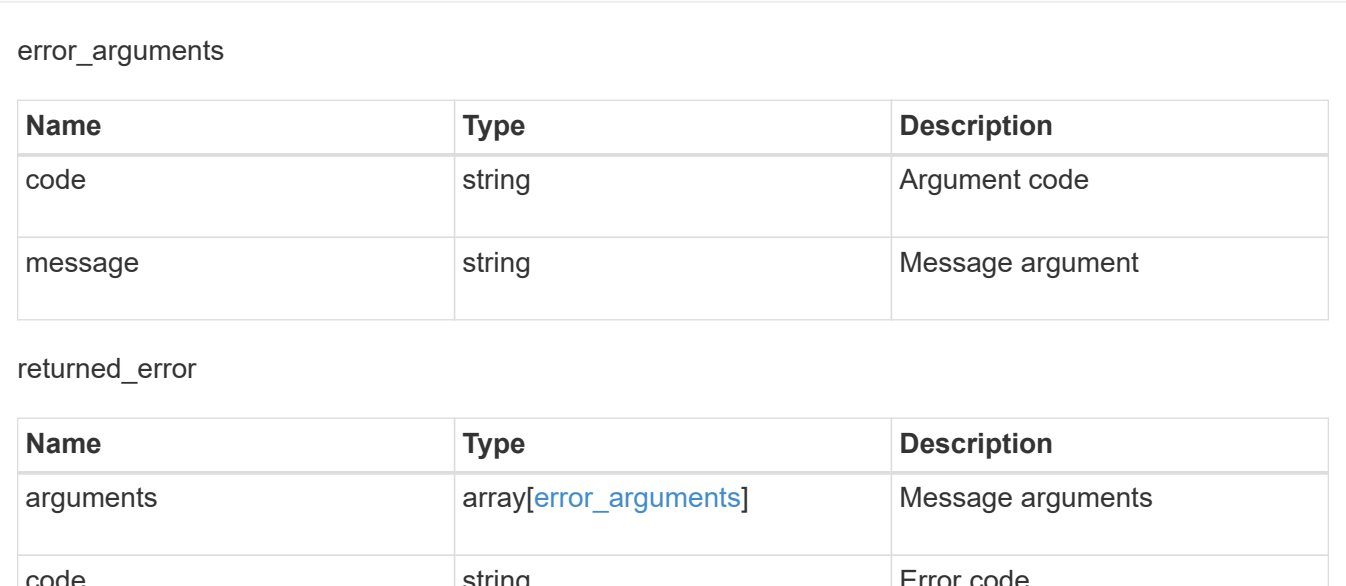

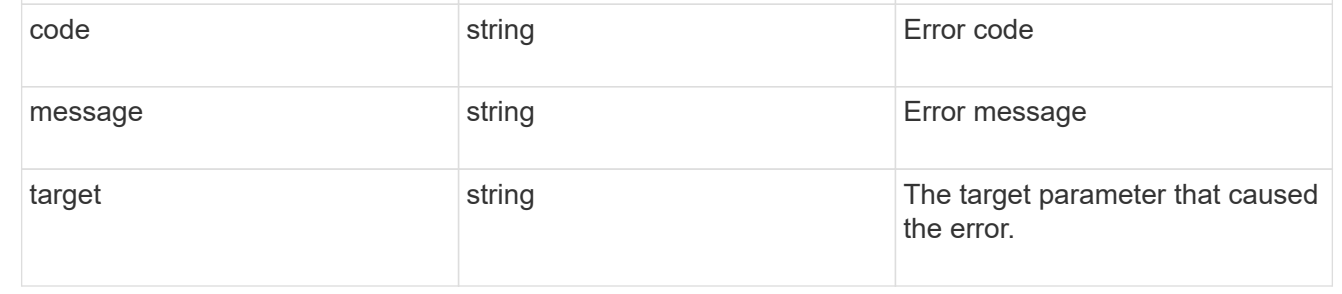

## <span id="page-29-0"></span>**Retrieve specific iSCSI credentials**

GET /protocols/san/iscsi/credentials/{svm.uuid}/{initiator}

#### **Introduced In:** 9.6

Retrieves specified iSCSI credentials.

## **Related ONTAP commands**

• vserver iscsi security show

#### **Learn more**

• [DOC /protocols/san/iscsi/credentials](https://docs.netapp.com/us-en/ontap-restapi/{relative_path}protocols_san_iscsi_credentials_endpoint_overview.html)

#### **Parameters**

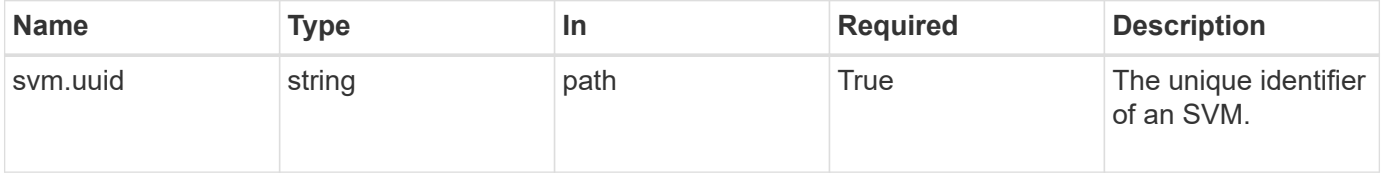

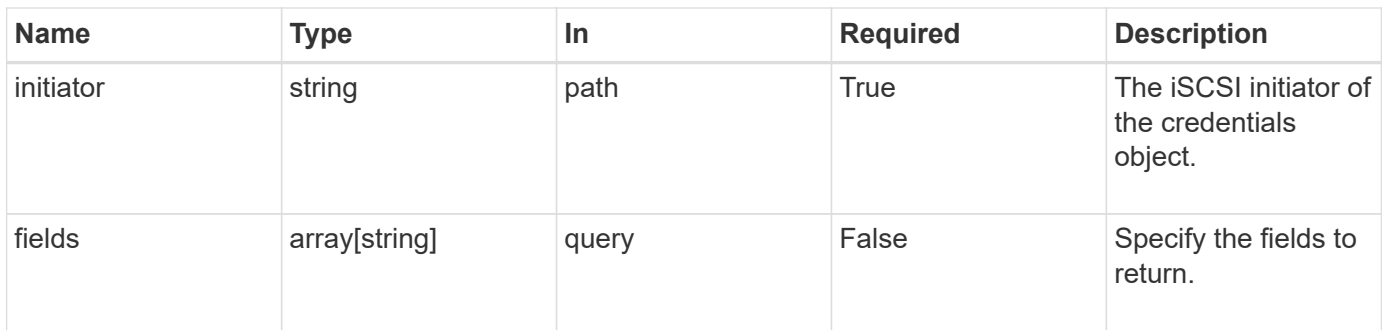

## **Response**

Status: 200, Ok

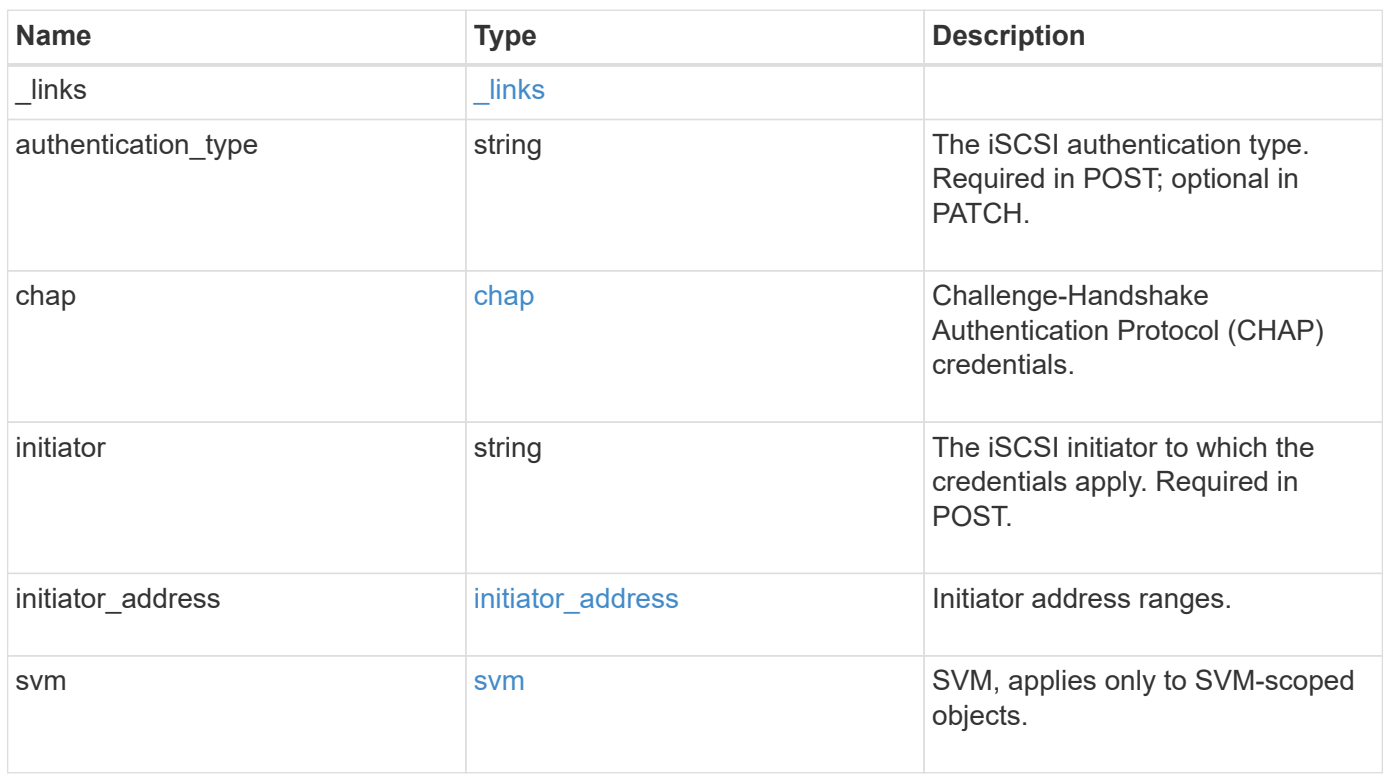

**Example response**

```
{
    "_links": {
      "self": {
        "href": "/api/resourcelink"
     }
    },
  "authentication type": "chap",
    "initiator": "iqn.1998-01.com.corp.iscsi:name1",
  "initiator address": {
      "masks": {
        "address": "10.10.10.7",
        "family": "ipv4",
       "netmask": "24"
      },
      "ranges": {
     "end": "10.10.10.7",
       "family": "ipv4",
       "start": "10.10.10.7"
     }
    },
    "svm": {
     "_links": {
       "self": {
         "href": "/api/resourcelink"
       }
      },
    "name": "svm1",
      "uuid": "02c9e252-41be-11e9-81d5-00a0986138f7"
   }
}
```
## **Error**

Status: Default, Error

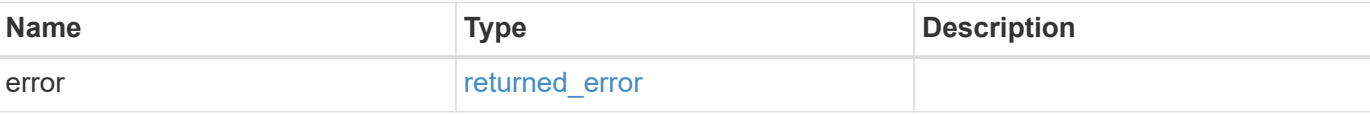

#### **Example error**

```
{
   "error": {
     "arguments": {
       "code": "string",
       "message": "string"
      },
     "code": "4",
     "message": "entry doesn't exist",
     "target": "uuid"
   }
}
```
## **Definitions**

#### **See Definitions**

href

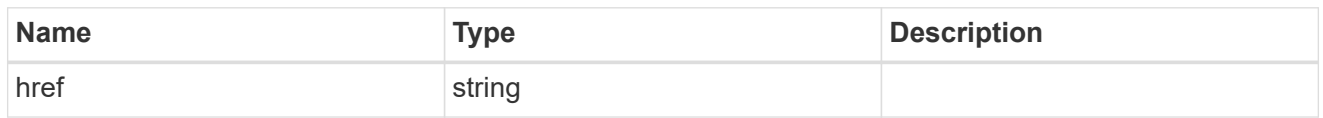

\_links

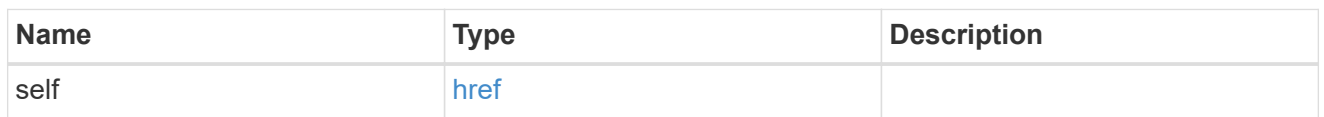

inbound

Inbound CHAP credentials.

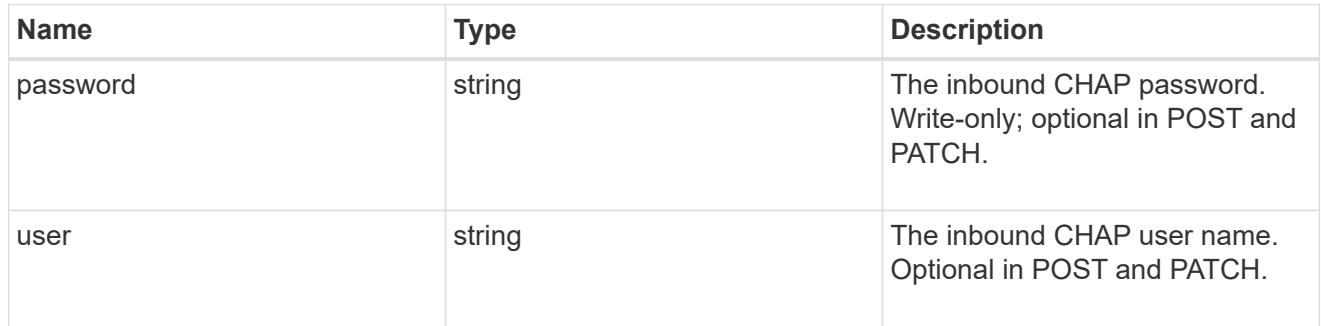

outbound

Output CHAP credentials.

To clear previously set outbound CHAP credentials, set property chap.outbound.user to an empty string in PATCH.

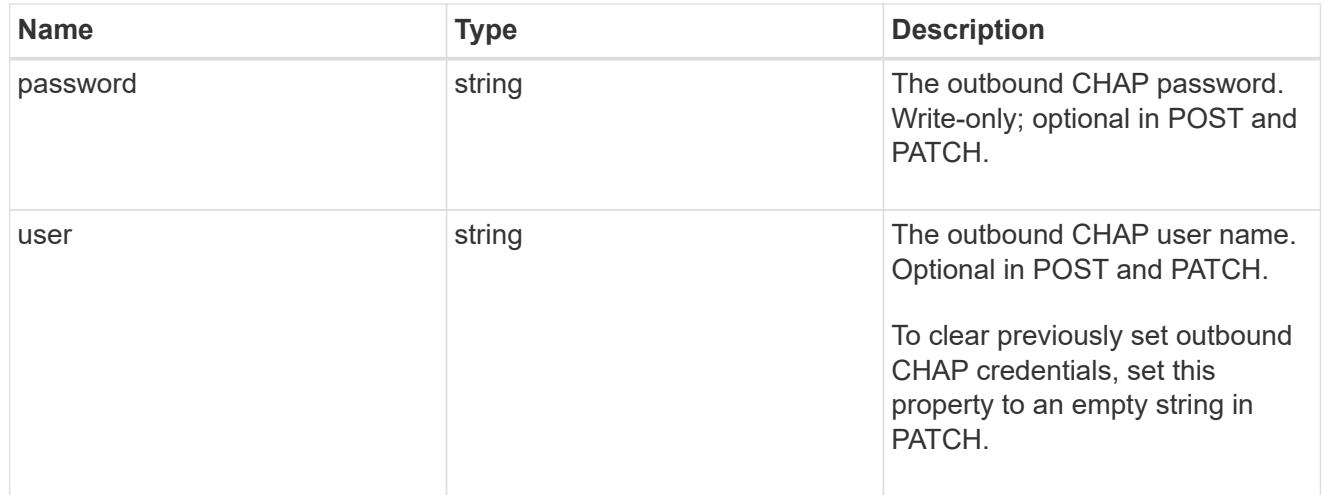

#### chap

Challenge-Handshake Authentication Protocol (CHAP) credentials.

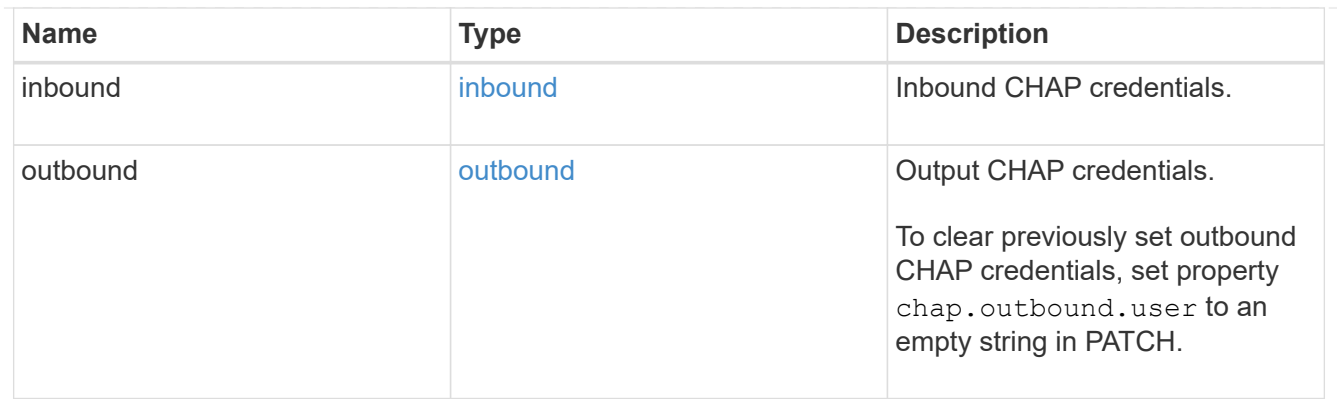

## ip\_info

## IP information

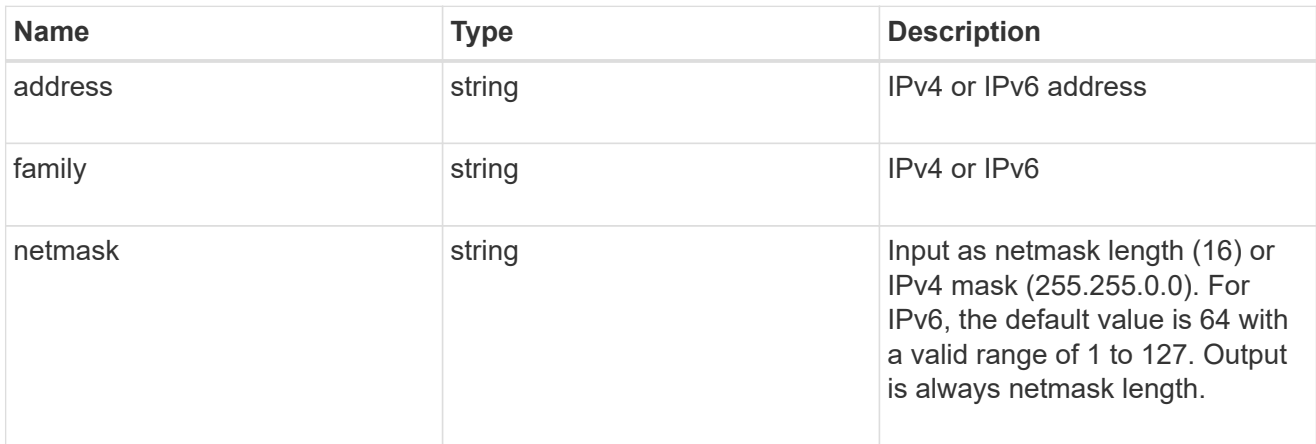

## ip\_address\_range

## IP address range

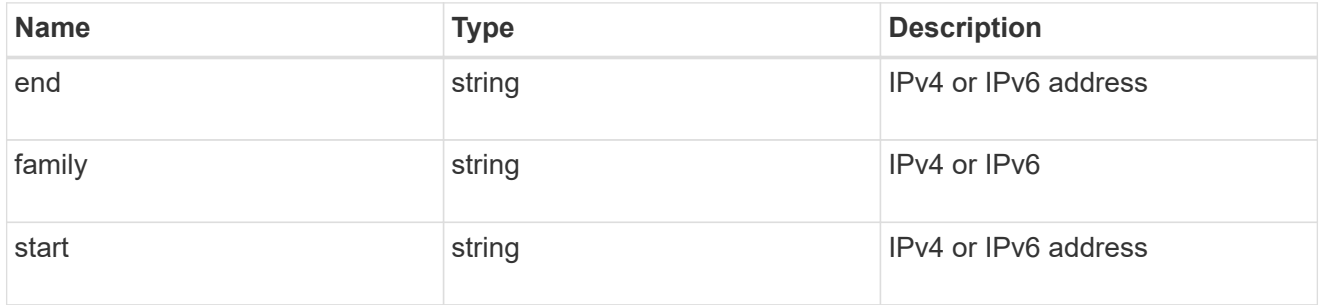

#### initiator\_address

Initiator address ranges.

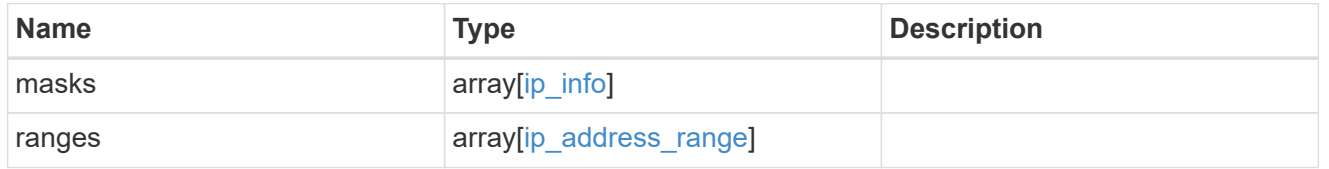

svm

SVM, applies only to SVM-scoped objects.

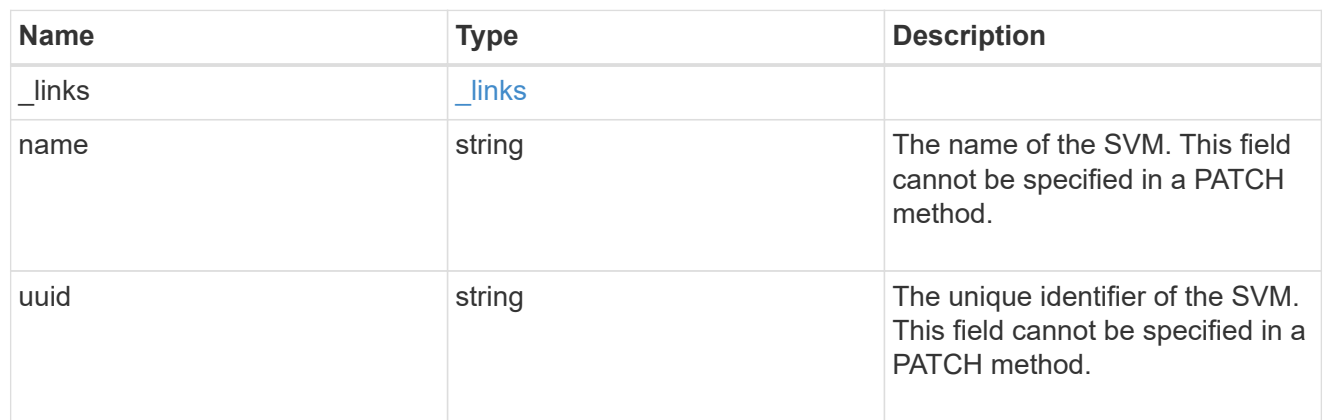

#### error\_arguments

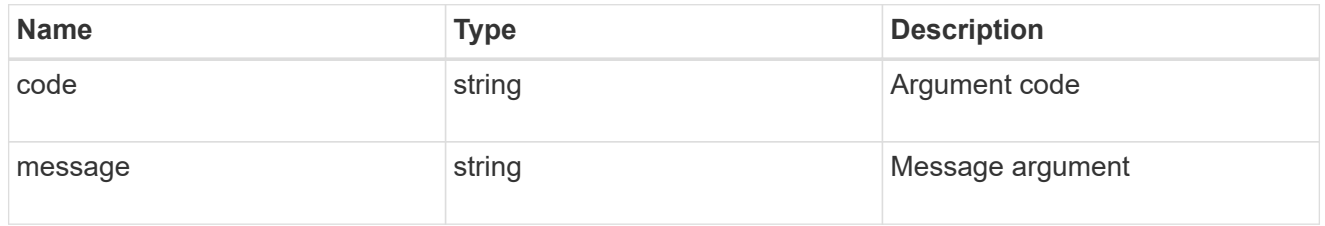

#### returned\_error

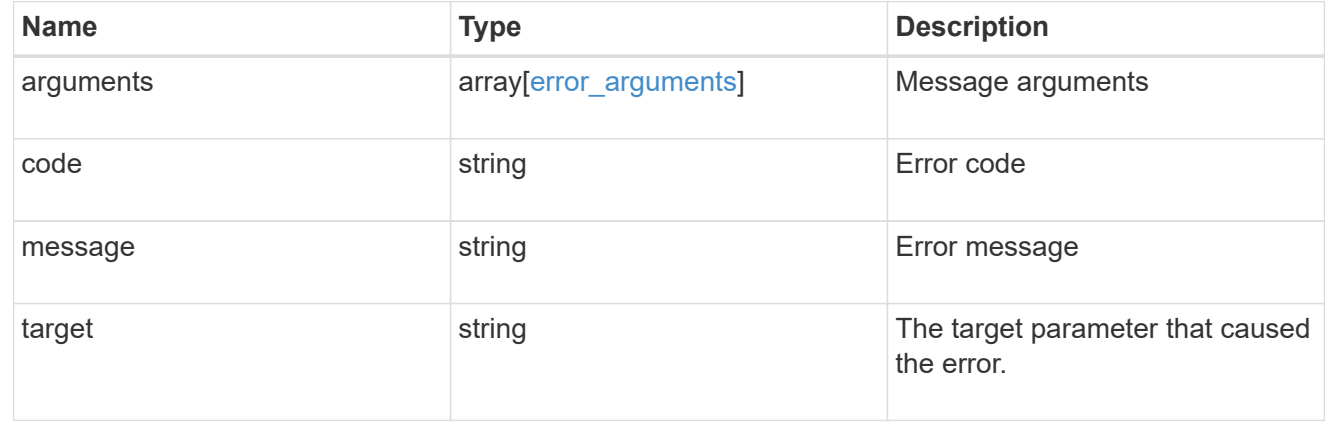

## <span id="page-35-0"></span>**Update iSCSI credentials**

PATCH /protocols/san/iscsi/credentials/{svm.uuid}/{initiator}

#### **Introduced In:** 9.6

Updates specified iSCSI credentials.

## **Related ONTAP commands**

- vserver iscsi security add-initiator-address-ranges
- vserver iscsi security default
- vserver iscsi security modify
- vserver iscsi security remove-initiator-address-ranges

## **Learn more**

• [DOC /protocols/san/iscsi/credentials](https://docs.netapp.com/us-en/ontap-restapi/{relative_path}protocols_san_iscsi_credentials_endpoint_overview.html)

## **Parameters**

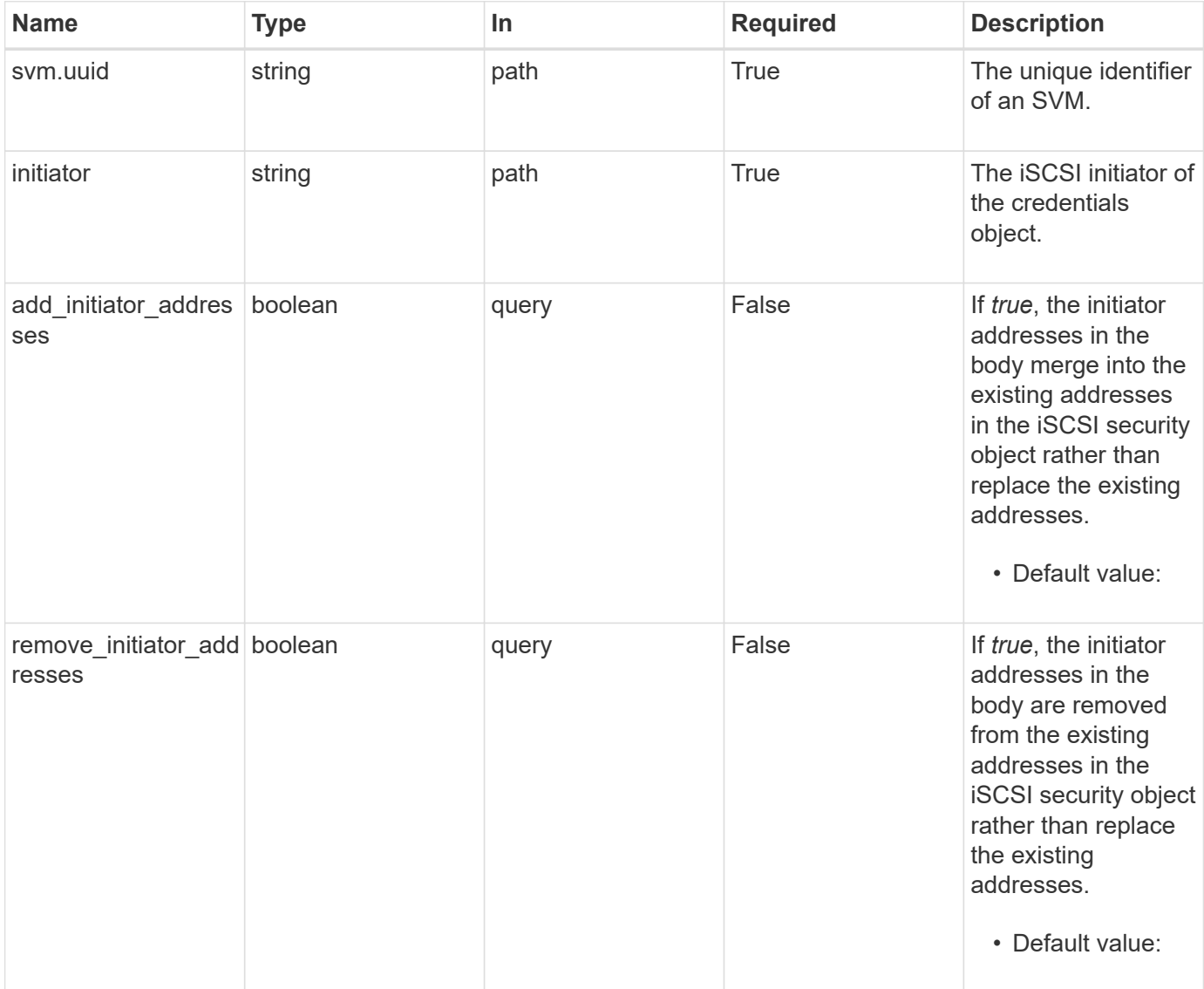

## **Request Body**

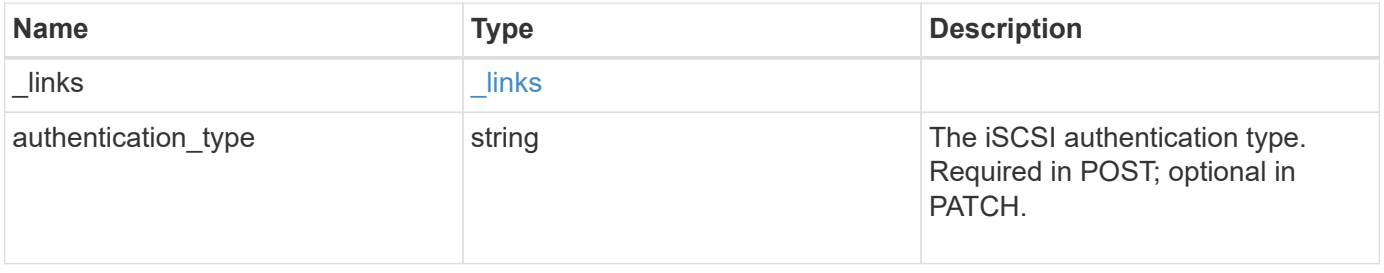

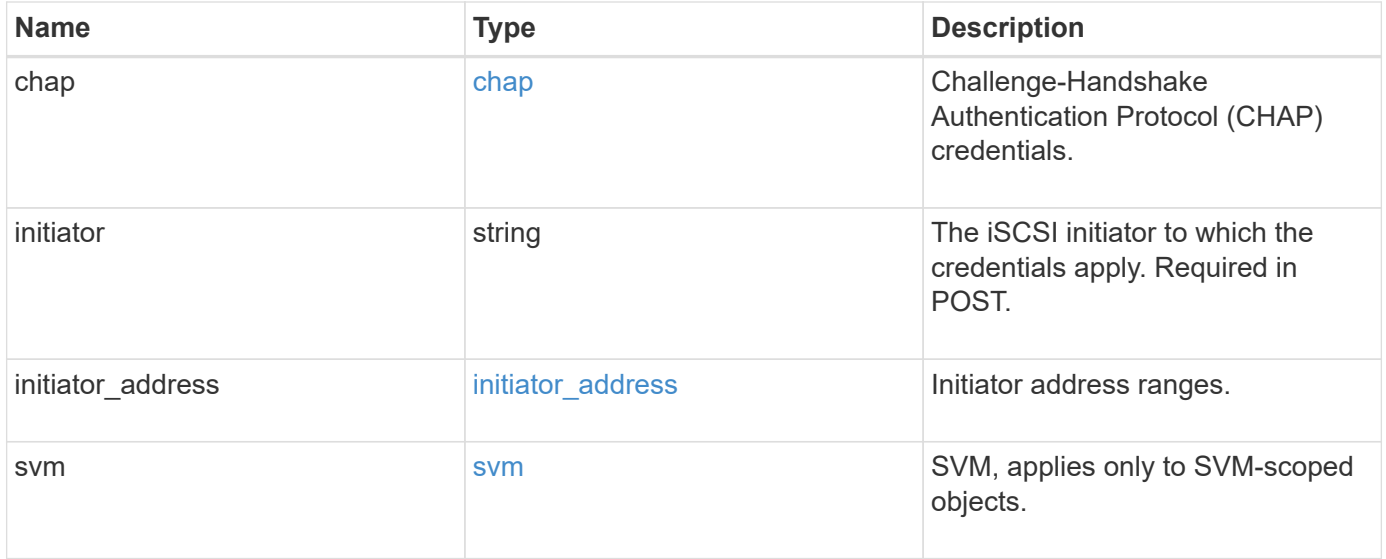

**Example request**

```
{
  " links": {
      "self": {
        "href": "/api/resourcelink"
     }
    },
  "authentication type": "chap",
    "initiator": "iqn.1998-01.com.corp.iscsi:name1",
  "initiator address": {
      "masks": {
        "address": "10.10.10.7",
        "family": "ipv4",
        "netmask": "24"
      },
      "ranges": {
       "end": "10.10.10.7",
       "family": "ipv4",
        "start": "10.10.10.7"
      }
    },
    "svm": {
     "_links": {
       "self": {
         "href": "/api/resourcelink"
       }
      },
    "name": "svm1",
      "uuid": "02c9e252-41be-11e9-81d5-00a0986138f7"
    }
}
```
## **Response**

Status: 200, Ok

#### **Error**

Status: Default

ONTAP Error Response Codes

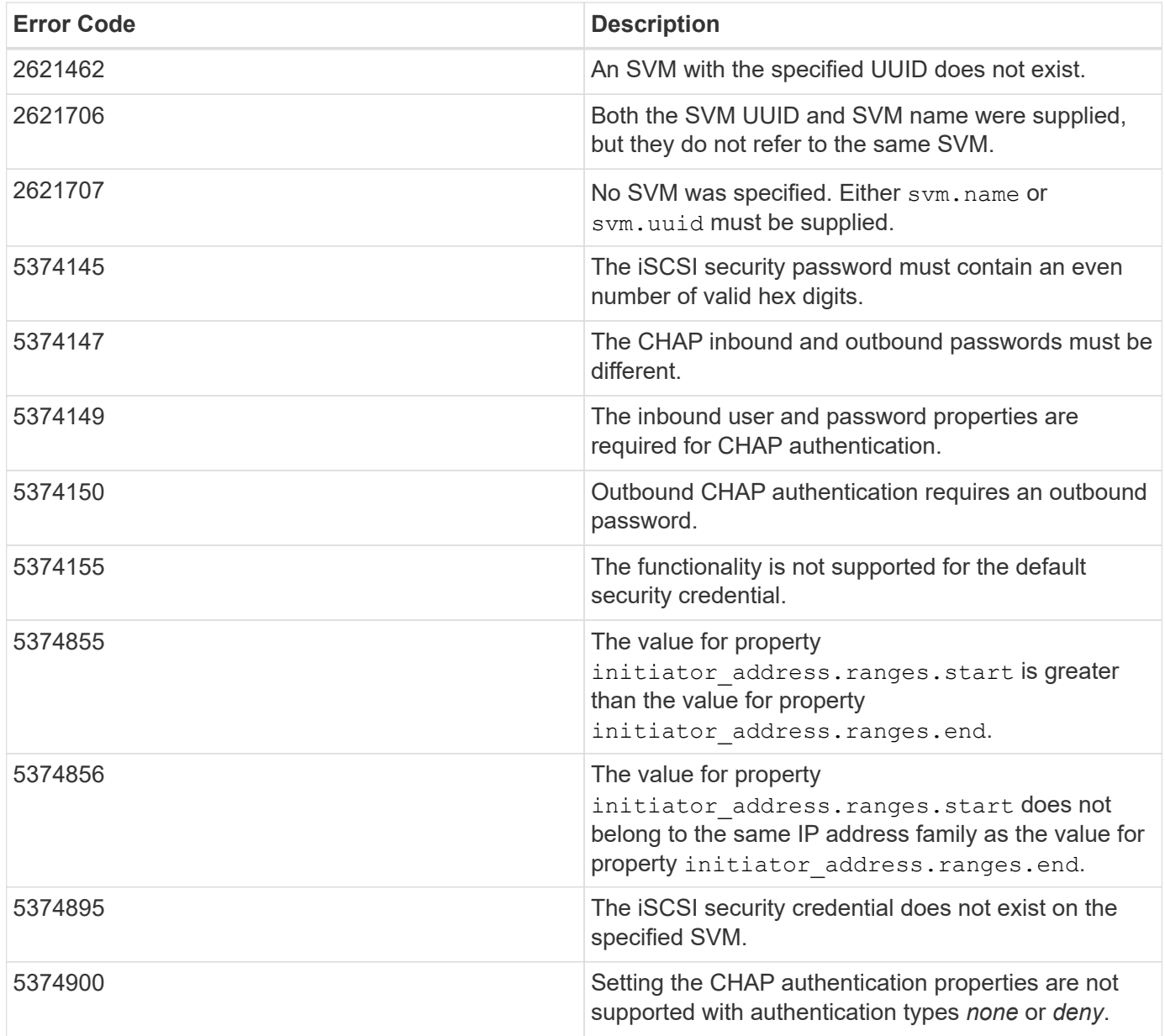

Also see the table of common errors in the [Response body](https://docs.netapp.com/us-en/ontap-restapi/{relative_path}getting_started_with_the_ontap_rest_api.html#Response_body) overview section of this documentation.

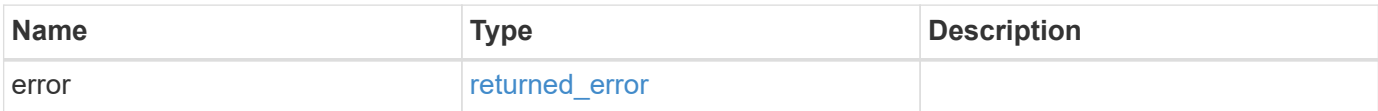

#### **Example error**

```
{
   "error": {
     "arguments": {
       "code": "string",
       "message": "string"
      },
     "code": "4",
     "message": "entry doesn't exist",
     "target": "uuid"
   }
}
```
## **Definitions**

#### **See Definitions**

href

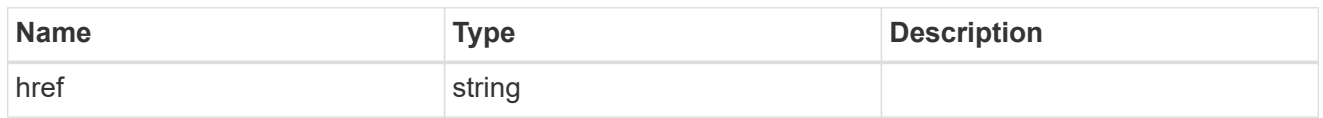

\_links

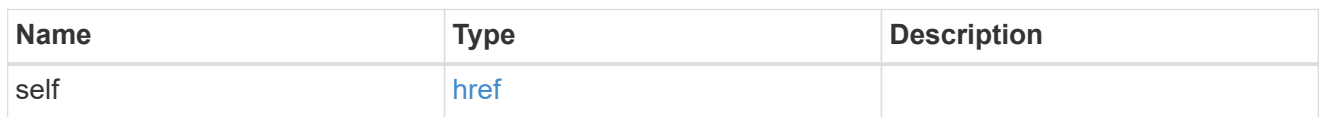

inbound

Inbound CHAP credentials.

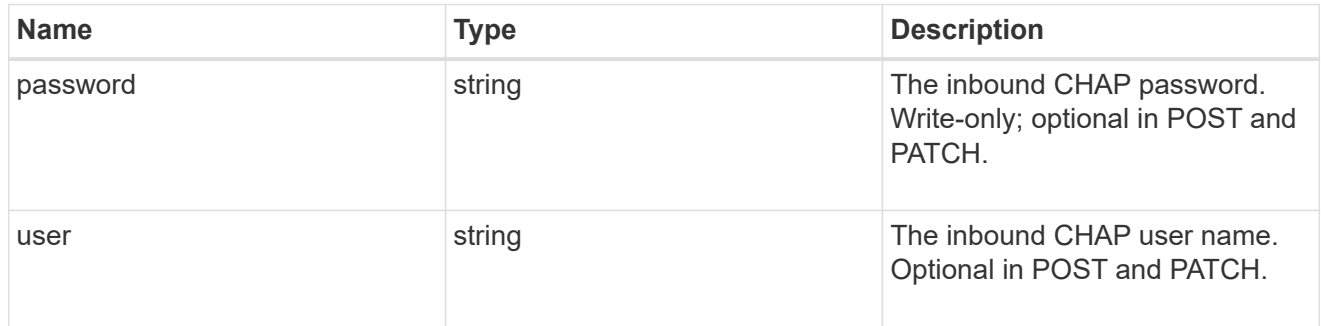

outbound

Output CHAP credentials.

To clear previously set outbound CHAP credentials, set property chap.outbound.user to an empty string in PATCH.

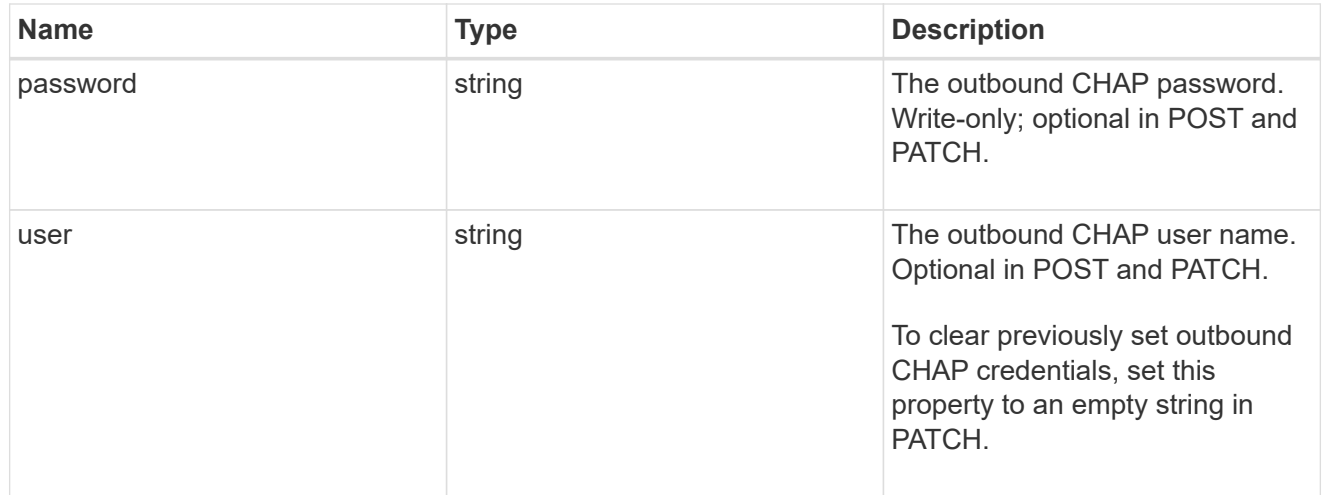

#### chap

Challenge-Handshake Authentication Protocol (CHAP) credentials.

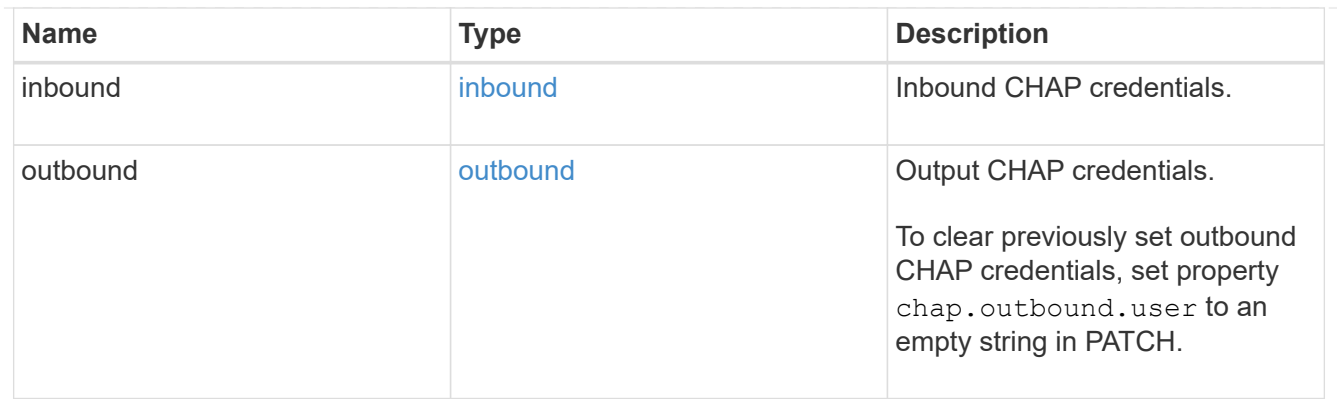

## ip\_info

## IP information

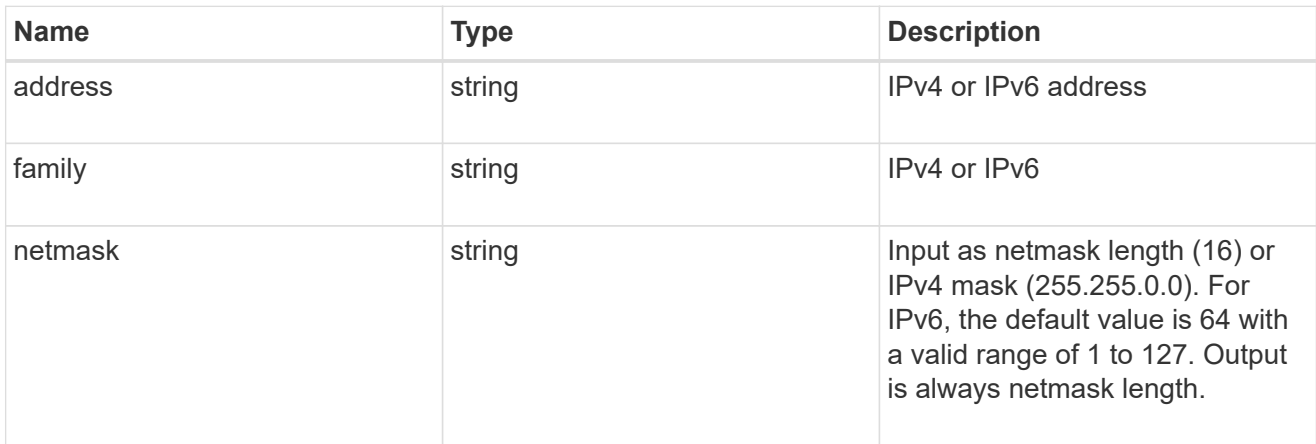

## ip\_address\_range

## IP address range

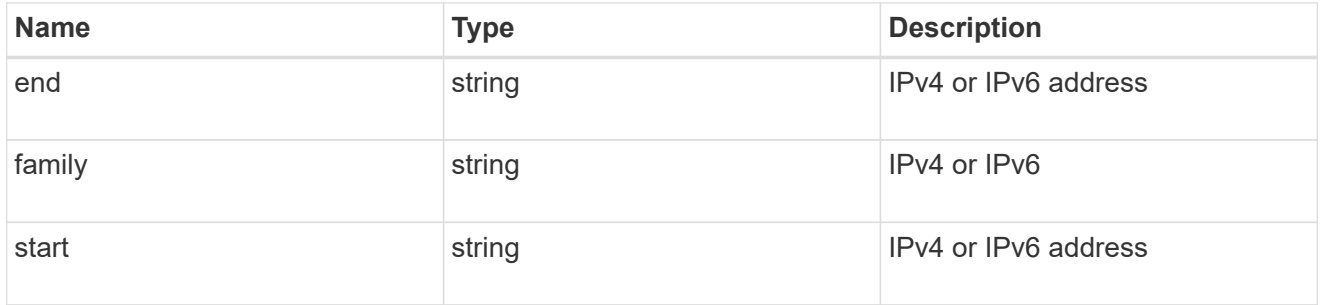

#### initiator\_address

Initiator address ranges.

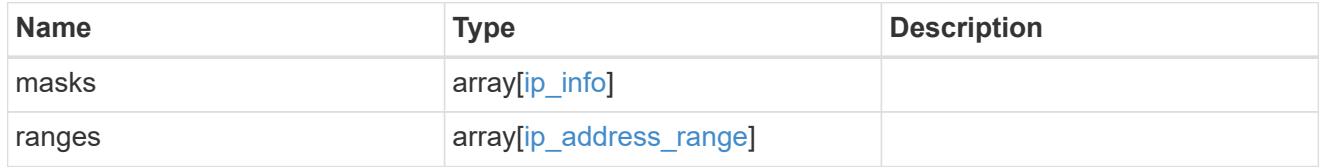

#### svm

SVM, applies only to SVM-scoped objects.

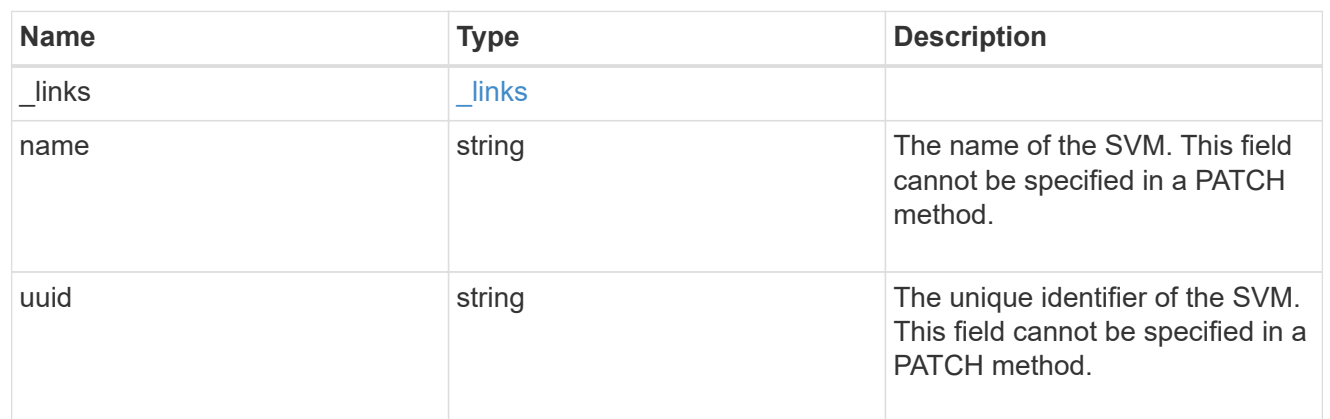

#### iscsi\_credentials

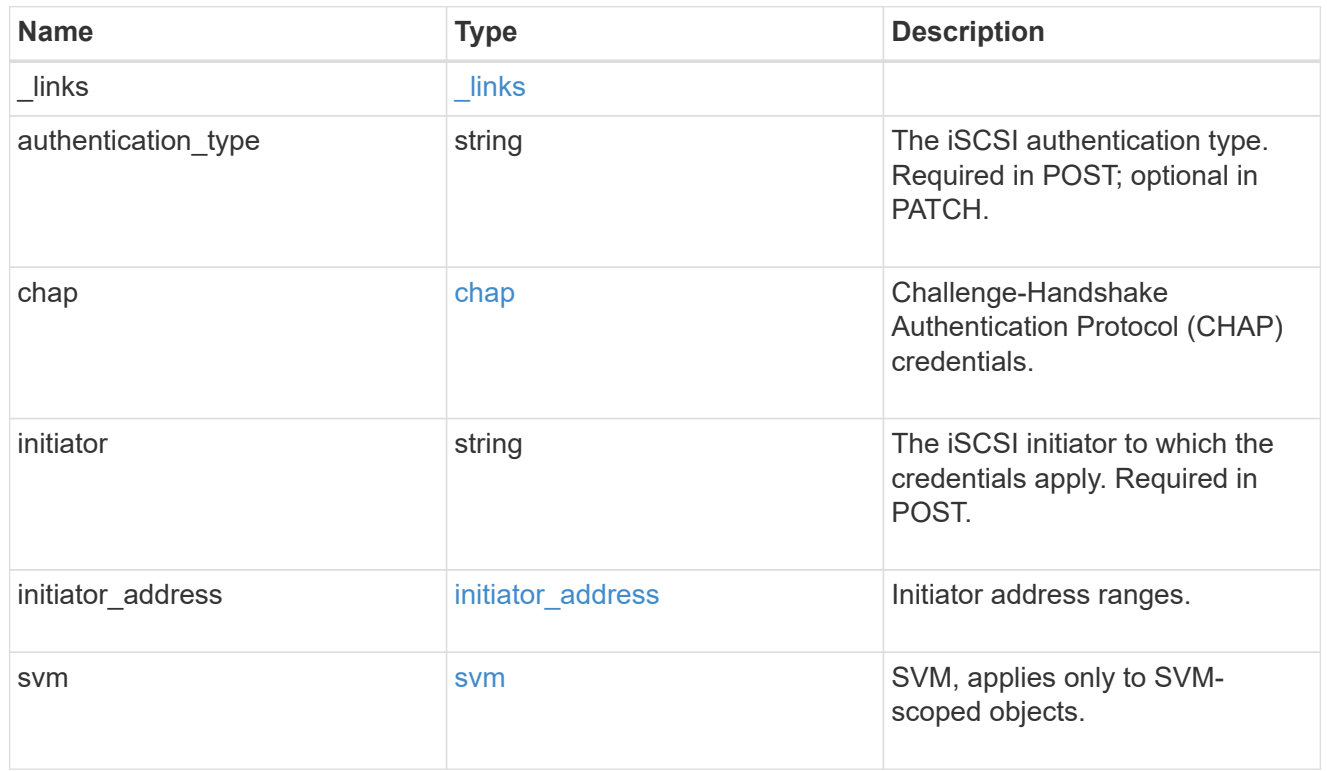

#### error\_arguments

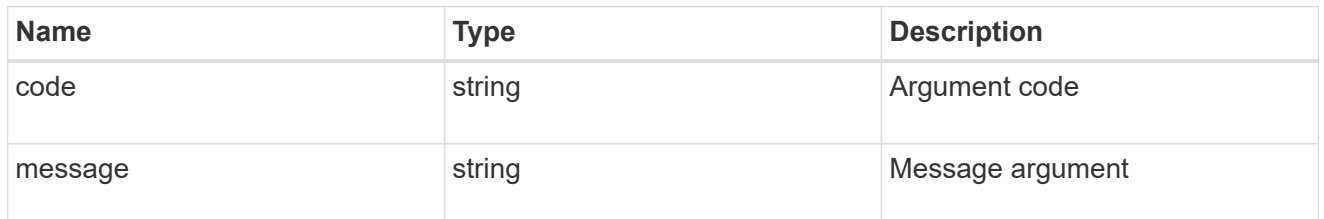

returned\_error

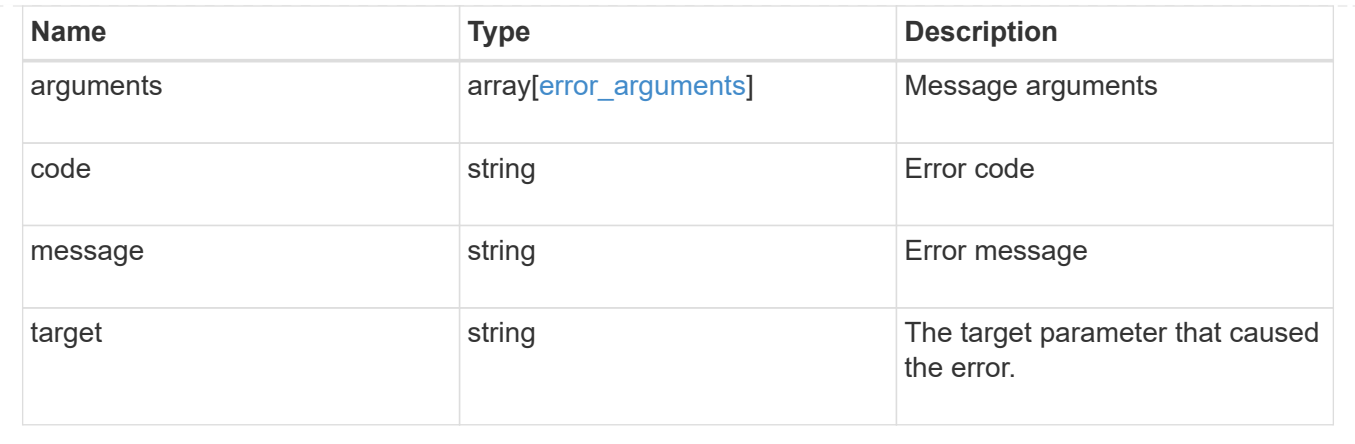

#### **Copyright information**

Copyright © 2024 NetApp, Inc. All Rights Reserved. Printed in the U.S. No part of this document covered by copyright may be reproduced in any form or by any means—graphic, electronic, or mechanical, including photocopying, recording, taping, or storage in an electronic retrieval system—without prior written permission of the copyright owner.

Software derived from copyrighted NetApp material is subject to the following license and disclaimer:

THIS SOFTWARE IS PROVIDED BY NETAPP "AS IS" AND WITHOUT ANY EXPRESS OR IMPLIED WARRANTIES, INCLUDING, BUT NOT LIMITED TO, THE IMPLIED WARRANTIES OF MERCHANTABILITY AND FITNESS FOR A PARTICULAR PURPOSE, WHICH ARE HEREBY DISCLAIMED. IN NO EVENT SHALL NETAPP BE LIABLE FOR ANY DIRECT, INDIRECT, INCIDENTAL, SPECIAL, EXEMPLARY, OR CONSEQUENTIAL DAMAGES (INCLUDING, BUT NOT LIMITED TO, PROCUREMENT OF SUBSTITUTE GOODS OR SERVICES; LOSS OF USE, DATA, OR PROFITS; OR BUSINESS INTERRUPTION) HOWEVER CAUSED AND ON ANY THEORY OF LIABILITY, WHETHER IN CONTRACT, STRICT LIABILITY, OR TORT (INCLUDING NEGLIGENCE OR OTHERWISE) ARISING IN ANY WAY OUT OF THE USE OF THIS SOFTWARE, EVEN IF ADVISED OF THE POSSIBILITY OF SUCH DAMAGE.

NetApp reserves the right to change any products described herein at any time, and without notice. NetApp assumes no responsibility or liability arising from the use of products described herein, except as expressly agreed to in writing by NetApp. The use or purchase of this product does not convey a license under any patent rights, trademark rights, or any other intellectual property rights of NetApp.

The product described in this manual may be protected by one or more U.S. patents, foreign patents, or pending applications.

LIMITED RIGHTS LEGEND: Use, duplication, or disclosure by the government is subject to restrictions as set forth in subparagraph (b)(3) of the Rights in Technical Data -Noncommercial Items at DFARS 252.227-7013 (FEB 2014) and FAR 52.227-19 (DEC 2007).

Data contained herein pertains to a commercial product and/or commercial service (as defined in FAR 2.101) and is proprietary to NetApp, Inc. All NetApp technical data and computer software provided under this Agreement is commercial in nature and developed solely at private expense. The U.S. Government has a nonexclusive, non-transferrable, nonsublicensable, worldwide, limited irrevocable license to use the Data only in connection with and in support of the U.S. Government contract under which the Data was delivered. Except as provided herein, the Data may not be used, disclosed, reproduced, modified, performed, or displayed without the prior written approval of NetApp, Inc. United States Government license rights for the Department of Defense are limited to those rights identified in DFARS clause 252.227-7015(b) (FEB 2014).

#### **Trademark information**

NETAPP, the NETAPP logo, and the marks listed at<http://www.netapp.com/TM>are trademarks of NetApp, Inc. Other company and product names may be trademarks of their respective owners.